## **APROXIMACIÓN PRÁCTICA PARA EL CONTROL DE NIVEL DE LÍQUIDOS, MEDIANTE UN SISTEMA DIDÁCTICO PORTABLE**

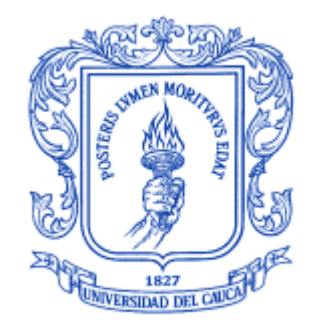

**JUAN ANDRÉS CEDEÑO**

*UNIVERSIDAD DEL CAUCA* **FACULTAD DE INGENIERÍA ELECTRÓNICA Y TELECOMUNICACIONES DEPARTAMENTO DE ELECTRÓNICA, INSTRUMENTACIÓN Y CONTROL POPAYÁN 2015**

## **APROXIMACIÓN PRÁCTICA PARA EL CONTROL DE NIVEL DE LÍQUIDOS, MEDIANTE UN SISTEMA DIDÁCTICO PORTABLE**

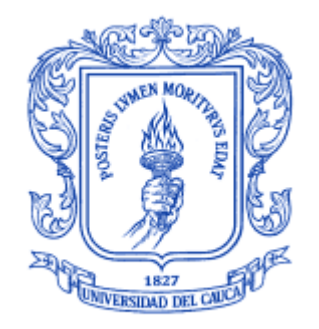

## **JUAN ANDRÉS CEDEÑO**

**Trabajo de grado como requisito parcial para optar el título de Ingeniero electrónico.**

> **Director: Mag. VÍCTOR HUGO MOSQUERA LEYTON**

*UNIVERSIDAD DEL CAUCA* **FACULTAD DE INGENIERÍA ELECTRÓNICA Y TELECOMUNICACIONES DEPARTAMENTO DE ELECTRÓNICA, INSTRUMENTACIÓN Y CONTROL POPAYÁN 2015**

## **Agradecimientos**

A Dios por darme la fortaleza para ser persona útil a la sociedad.

Al grupo docente de la Facultad de ingeniería Electrónica y de comunicaciones de la Universidad del Cauca, por sus aportes durante el proceso de elaboración de este trabajo, muy especialmente a mi asesor, Ingeniero VICTOR HUGO MOSQUERA LEYTON, por su incondicional acompañamiento y calidad humana en todo momento.

A todos y cada uno de mis familiares, por el estímulo y afecto que siempre me manifestaron.

A todos aquellos que directa o indirectamente apoyaron mi esfuerzo en procura de lograr mi sueño como profesional.

## **Índice General**

**Pág.** 

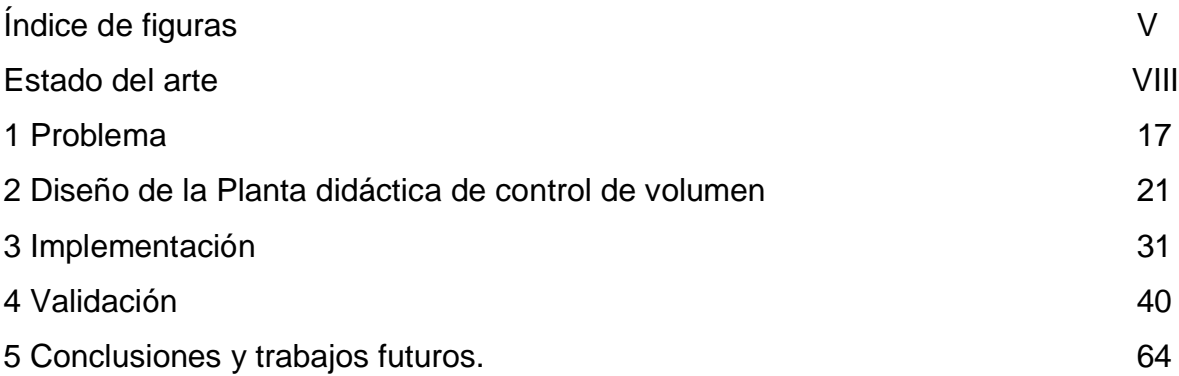

# **Índice de figuras**

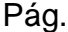

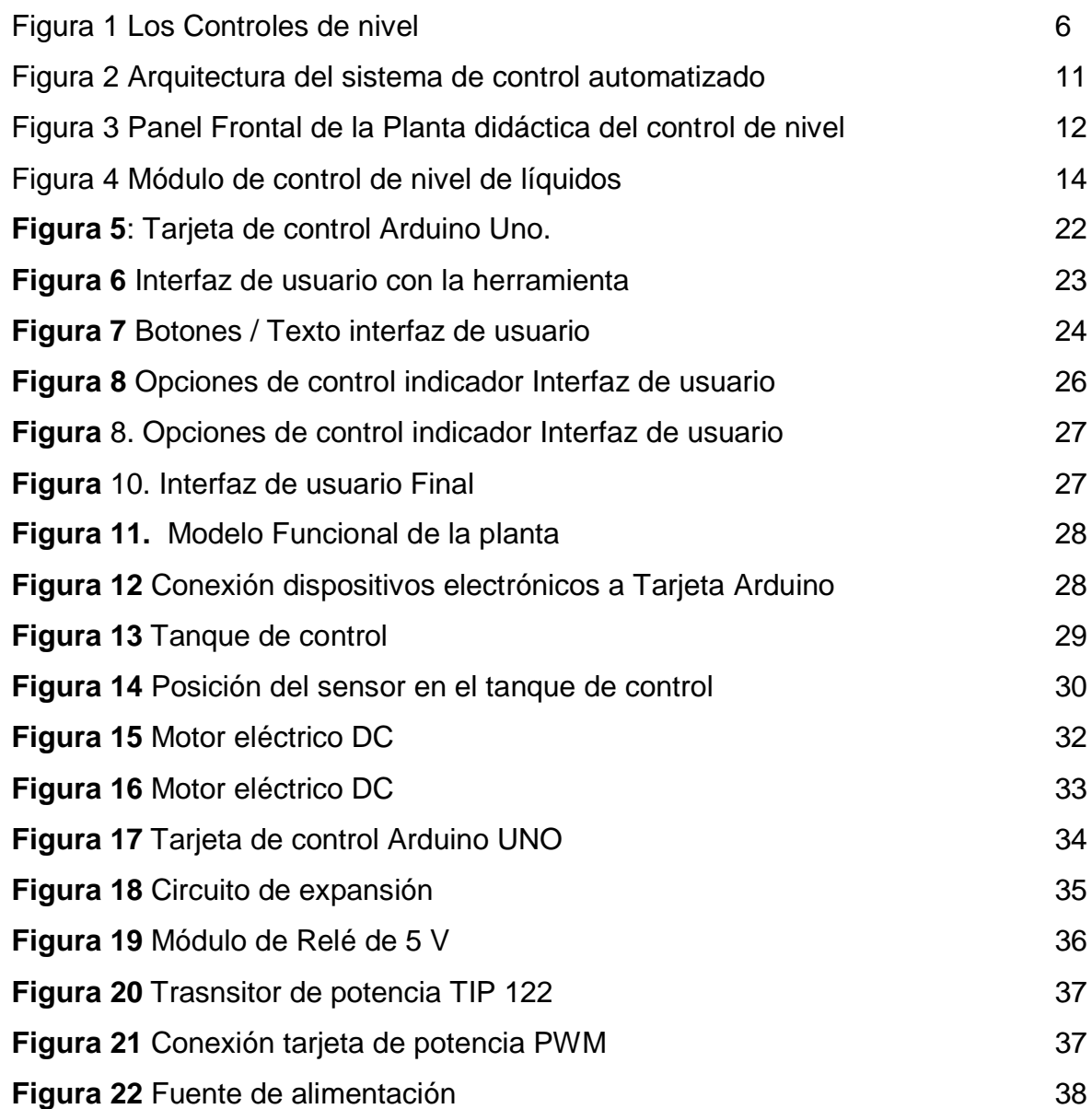

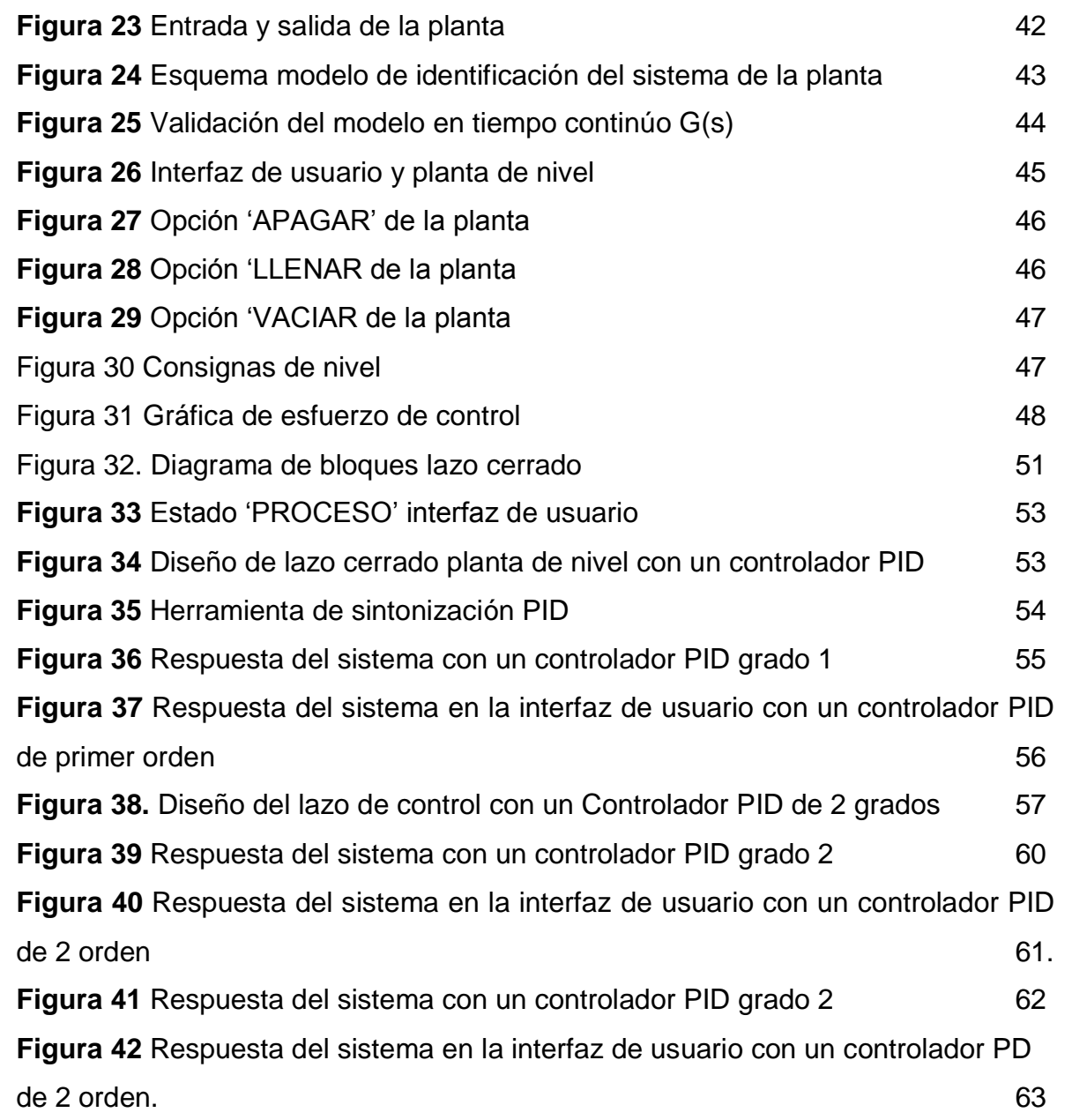

## **Estado del arte**

Los Controles de Nivel (CN), son dispositivos o estructuras hidráulicas cuya finalidad es la de garantizar el nivel hídrico en un rango de variación preestablecido según la necesidad, por lo cual existen diversos diseños de Controles de Nivel (Figura 1):

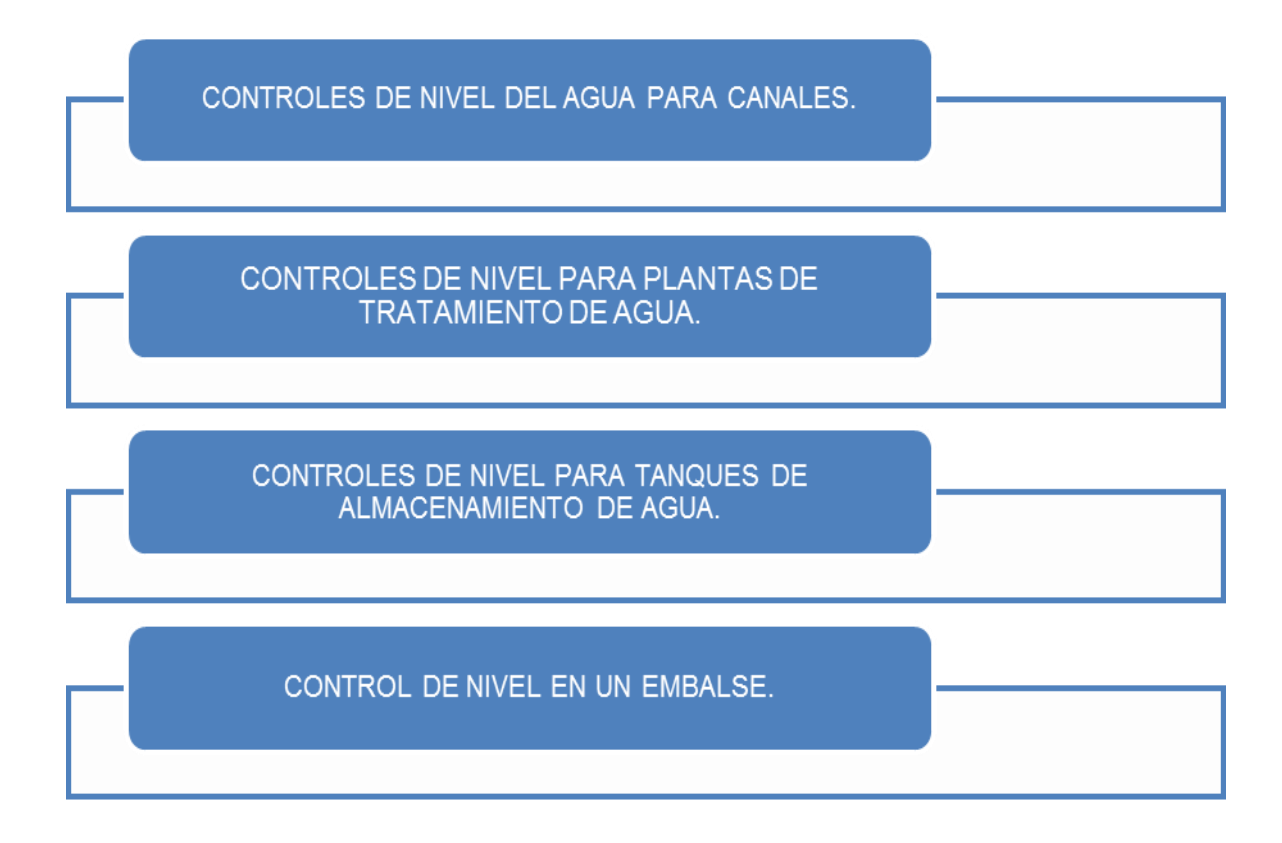

Figura 1. Los Controles de Nivel

Fuente: Diseño propio

Esos NC tienen las siguientes aplicaciones:

**Controles de nivel del agua para canales** En los tradicionales canales de irrigación (para el caso colombiano, 'Distritos de Riego'), es usual que el control del nivel del agua se administra operando manualmente las esclusas de regulación de manera sincrónica entre los componentes del sistema de irrigación (Canales primario, secundarios y terciarios), la cantidad del riego hídrico (en metros cúbicos) según sea la superficie a irrigarse y el cultivo (normalmente cultivo arrocero) por lo que "…e*n vista del mejoramiento de la gestión de dichos sistemas, se han realizado algunos trabajos con el objetivo de automatizar los canales de manera eficiente y segura. Para esto, el objetivo primordial es satisfacer la demanda de agua en cada estación de bombeo. Esto implica mantener un nivel de agua, que satisfaga la demanda sin permitir el desbordamiento del canal, para cada una de las secciones de canal y reservas existentes"* [2] por lo que se han diseñado pertinentes controles de nivel del agua para canales de irrigación hídrica.

Entre los trabajos realizados al respecto, se pueden citar algunos basados en técnicas de control lineal tales como el uso de PID por Skertchly y Miles [3], control lineal cuadrático de Litrico y Georges [4] y Malaterre [5], y control predictivo de Sawadogo [6]. Los cuales, por utilizar técnicas lineales, son válidos solo alrededor de un punto de operación. Otros, utilizan técnicas no lineales, basadas en las ecuaciones de Saint-Venant como Graf y Altinakar [7], usando métodos de control óptimo no lineal como Ding y Wang [8] o como Halleux mediante un método basado en los invariantes de Reinmann [9]. Estos métodos son difícilmente aplicables a un canal real por su complejidad [2].

En amplio resumen, los controles de nivel del agua en los canales tienen la finalidad de garantizar la correcta y temporaria operación de los mismos. En general los controles de nivel se colocan en puntos claves del sistema de riego, como son:

 $\triangleright$  Secciones de derivación, para canales secundarios o de menor orden, y para tomas de campo.

8

 En correspondencia con estructuras de seguridad (esclusas principales y secundarias).

Básicamente existen dos tipos de controles de nivel, considerando el nivel que deben controlar:

 Controles que aseguran la permanencia del nivel, dentro de márgenes preestablecidos, aguas arriba (bocatoma) de la estructura de control.

 Controles de nivel que garantizan el nivel, en el ámbito de una variación máxima preestablecida, aguas abajo de la sección de control. Estos sistemas también se denominan 'Operando a la demanda'.

**Controles de nivel para plantas de tratamiento de agua.** El control de los niveles máximos se controla mediante vertederos libres. Los métodos de control y análisis de las plantas de tratamiento de aguas tienen por objeto indicar el estado, en tiempo real, de cada uno de los parámetros relevantes de las plantas. La aplicación de éstos genera alarmas cuando ocurren estados indeseados, es decir, concentraciones inaceptables de químicos depurativos del agua, turbiedad fuera de especificaciones y niveles altos o bajos de agua en los tanques. Así mismo, su aplicación regula automáticamente los dosificadores en función de las propiedades del agua a tratar.

El control y análisis de las plantas de tratamiento de aguas permite obtener resultados a diversos niveles que conducen al mejoramiento del manejo de inventarios hídricos gracias a la obtención de los registros históricos; a la cuantificación de pérdidas, estableciendo un balance de los registros históricos de caudales de entrada de agua, salida de agua, caudal de agua consumida en lavado de filtros y nivel de tanques, entre los resultados más significativos ya considerados [10].

9

**Controles de nivel para tanques de almacenamiento de agua.** Para el caso de controles de nivel para tanques de almacenamiento de agua, los controles tienen doble función: garantizar la seguridad de las estructuras y evitar desperdicio de agua. El control del nivel máximo se hace mediante un sensor de nivel conectado mecánica o electrónicamente con la operación de una válvula, a la entrada del tanque. Como todo mecanismo, puede fallar al momento de su operación; es importante que el tanque disponga de un sistema de seguridad de funcionamiento totalmente automático como, por ejemplo, un vertedero libre, eventualmente conectado con una alarma [11].

**Control de nivel en un embalse.** El control del nivel máximo del agua en los embalses se puede efectuar mediante compuertas operadas según reglas de operación bien precisas y generalmente experimentadas en modelos prototipos antes de la construcción del embalse, para que los incrementos bruscos de caudal aguas abajo no erosionen las márgenes ni causen problemas a las estructuras allí existentes. Sin embargo, en la gran mayoría de los embalses existe también un vertedero de solera libre. Cualquiera que sea la capacidad de un embalse o el uso final del agua, su función principal es estabilizar el escurrimiento del agua, ya sea regulando un escurrimiento variable en una corriente natural o mediante la satisfacción de una demanda variable para los consumidores finales [12].

Acerca de la aplicación de Controles de Nivel, se identificaron referentes como los que a continuación se describen:

- El proyecto: "*DESARROLLO DEL SISTEMA DE CONTROL DE NIVEL PARA UN TANQUE SURTIDOR DE AGUA Y ALMACENADOR DE ENERGÍA TÉRMICA ENPROCESOS DE LAVADO Y TINTORERÍA*", comprende el diseño de un sistema de control, instalación de sensores, válvulas, relés, conmutadores y bombas (Figura 2) [13].

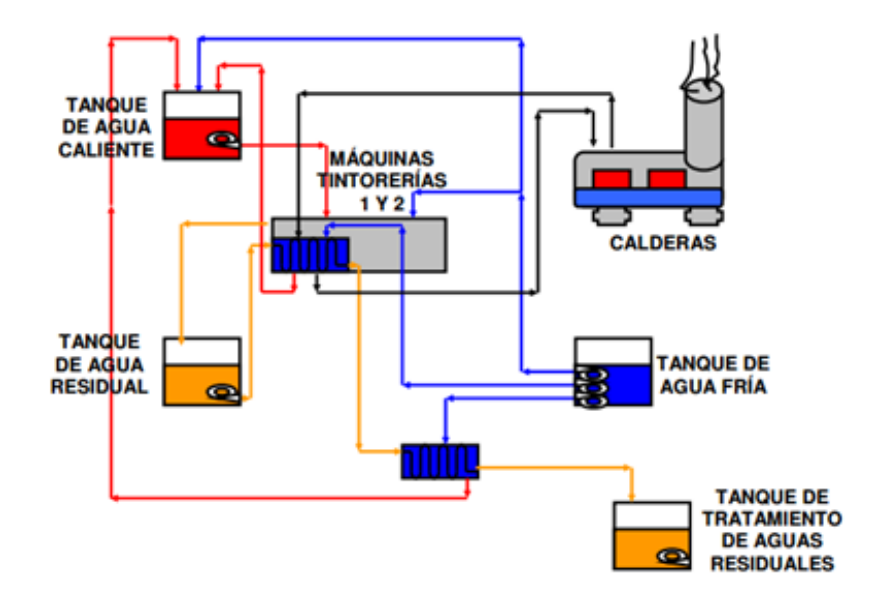

Figura 2: Arquitectura del sistema de control automatizado [13].

El objetivo del sistema es conservar la energía térmica y almacenar el agua de recuperado y el agua calentada por medio del serpentín en el tanque del sistema que alimenta las máquinas de lavado y teñido.

Su enfoque es eminentemente industrial – empresarial tendiente a contrarrestar los efectos contaminantes del agua residual post-lavado y tintorería, con estructuras de control altamente sistematizadas, computarizadas, mediante específicos software y hardware de aplicación industrial. Con diferencia al proyecto, en este no hay un componente didáctico ni experimental si no de aplicación directa y específica en tal proceso industrial de lavado y tintorería.

El proyecto: "*SISTEMA DE ADQUISICIÓN DE DATOS Y SUPERVISIÓN*  EQUIPOS (NI): PLANTA CONTROL DE NIVEL", consistió en la implementación de la planta didáctica de control de nivel utilizando un sensor de nivel, un tanque,

una válvula de control, la tarjeta de adquisición de datos de la NI (National Instruments) y el labview (software de la interface gráfica) utilizando un control Proporcional Integral (PI) 14].

El objetivo de la planta didáctica es mantener el nivel del líquido en un valor determinado controlando el ingreso de agua al tanque a través de una válvula de control. La variable controlada fue el nivel del líquido en el tanque y la variable manipulada (experimental), el flujo de ingreso de agua, (Figura 3).

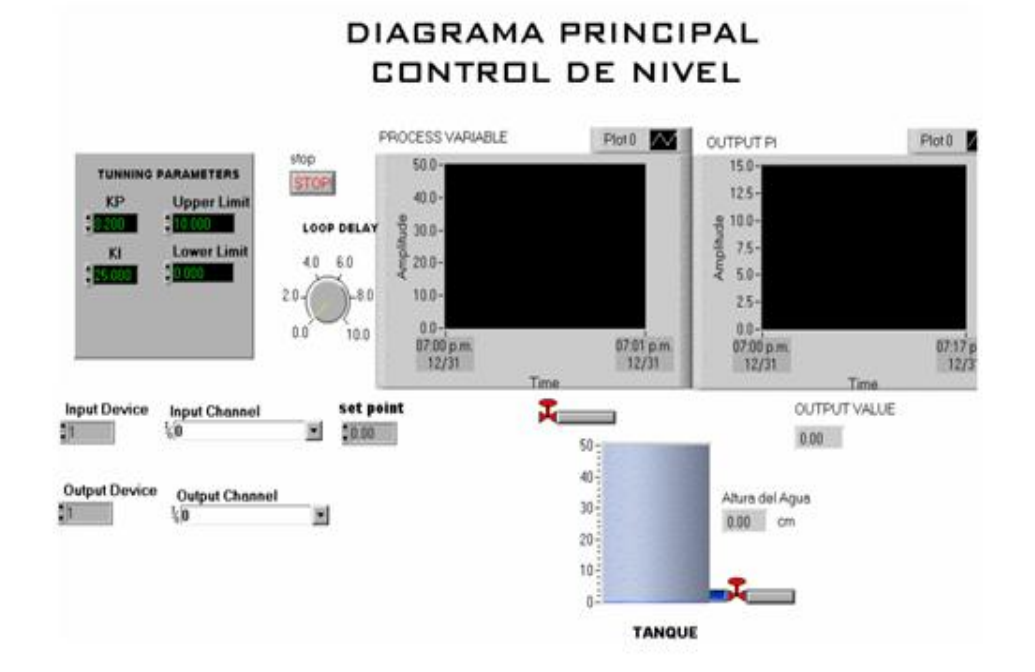

Figura 3: Panel frontal de la planta didáctica de control de nivel [14].

Con diferencia al proyecto que se propone, en el modelo de Cañarte, se utiliza una tarjeta NI PCI 6024e que requiere un software propietario de alto costo, mientras que en el proyecto propuesto se busca realizar un prototipo de bajo costo.

El proyecto de: "*CONSTRUCCIÓN DE UN MÓDULO DIDÁCTICO PARA EL CONTROL DE NIVEL DE LÍQUIDOS*" [15], presenta las siguientes características:

- El módulo de control de nivel de líquidos es un equipo que permite realizar acciones de control sobre la variable nivel de líquido de un tanque a través de un sistema de control cuyo elemento principal es un PLC (CONTROLADOR LÓGICO PROGRAMABLE) que comanda la apertura de una válvula ubicada a la salida del tanque y la activación de una bomba que suministra líquido a este tanque desde un tanque de almacenamiento.
- Un sensor de presión diferencial que realiza una medición indirecta a través de una sonda llena de aire, determina la presión de la columna de líquido y proporciona una salida continua que permite determinar el nivel de líquido en el taque.
- El PCL es el encargado de controlar el proceso al ejecutar los lazos de control programados.
- El módulo ha sido diseñado para operar en modo manual en el cual se tiene control individual sobre cada parte del equipo o automático el cual requiere el ingreso de un *setpoint* de nivel deseado a fin de que se realicen las acciones de control: "*El ingreso de parámetros se lo puede realizar desde un panel de operador ubicado en la parte frontal del módulo o desde el computador por medio de una interfaz gráfica (HMI) que permite, además, la supervisión y adquisición de datos"* [15]

El proyecto fue desarrollado en base al software InTouch HMI de la compañía Wonder ware este software ofrece funciones de visualización gráfica que llevan sus capacidades de gestión de operaciones, control y optimización. Este software

también es de tipo propietario. La Figura 4 muestra el montaje físico de todo el sistema.

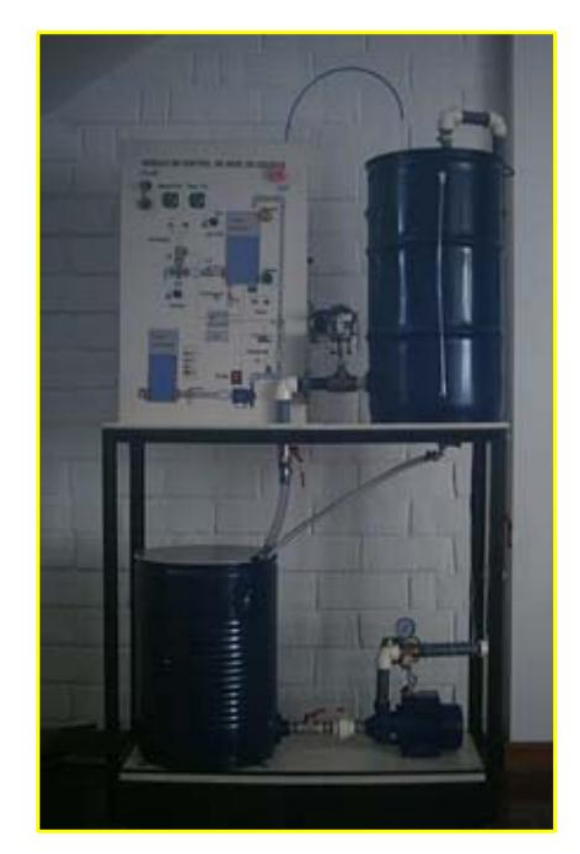

Figura 4: Módulo de control de nivel de líquidos [15].

Esta propuesta de trabajo de grado sobre el diseño de un "*Sistema Didáctico para el Control de Nivel*" como aporte se constituye en una válida alternativa a las limitaciones académicas para ejecuciones prácticas hacia el aprendizaje ya que el **prototipo** didáctico podrá dar soporte a los cursos de sistemas dinámicos, sistemas de control en tiempo continuo y discreto, ya que, mediante este equipo, los docentes y estudiantes de las asignaturas mencionadas tendrán la oportunidad de materializar y aplicar sus conocimientos teóricos a través de prácticas en situaciones modélicas; por ello, este proyecto está enfocado a la creación de una

planta didáctica para el control de nivel se supla la falencia expuesta anteriormente, teniendo así la oportunidad de realizar sus prácticas, reforzar conocimientos adquiridos y plantear nuevas soluciones a situaciones similares con las que se encontrarán el ámbito profesional, una vez terminados sus estudios.

De manera complementaria, el presente proyecto se ha constituido en una herramienta y recurso pedagógico de investigación académica sobre el SCN trasladable a una situación real y práctica por parte del neófito profesional o del estudiante en sus prácticas didácticas.

### **Objetivo general**

Desarrollar un sistema didáctico portable que facilite la contextualización práctica de la teoría del control de nivel de líquidos en el ámbito académico.

### **Objetivos específicos**

- Diseñar una planta didáctica de control de nivel portable.
- Implementar el sistema de control de nivel de la planta diseñada.
- Validar didácticamente la estrategia de nivel de la planta de control a diseñarse.

### **Estructura de la monografía**

El proceso ejecutado en su totalidad, se condensa en este documento encabezado por el contenido del estado del arte, que refiere trabajos que anteceden al presente y cuyo abordaje tiene algunos elementos que permiten

reconocer el aporte de esta experiencia. Así en su totalidad son 5 capítulos a saber:

Capítulo 1 Problema

Capítulo 2 Diseño de la Planta didáctica de control de nivel de líquidos

Capítulo 3 Implementación de la planta

Capítulo 4 Validación

Capítulo 5 Conclusiones y trabajos futuros.

## **Capítulo 1**

### **Problema**

Académicamente la mayoría de las ciencias naturales y exactas se ocupan de los fenómenos y hechos químico–físicos con sus correspondientes dinámicas, etiologías, afectaciones o beneficios por lo que para los pertinentes estudios se recurre a la pura teorización, a trabajos experimentales de campo *in situ*, a trabajos experimentales de laboratorio y, preferencialmente, mediante prototipos de simulación ya virtuales o a escala.

Adicionalmente y debido a las características propias de esos fenómenos ídem o a la escasez de materiales didácticos para desarrollar el trabajo de laboratorio, ello impulsa a que los docentes se dediquen a desarrollar la parte teórica sustituyendo la experimentación por sesiones basadas en la resolución de ejercicios altamente teorizantes.

Para subsanar esta problemática de aprendizaje, existe la posibilidad de que el docente, con la colaboración de los alumnos y otros colegas, construyan algunos dispositivos pedagógicos que le permitan al estudiante utilizar las habilidades disciplinares que ha adquirido durante su formación profesional y, que además pueda realizar algunos experimentos, ilustraciones didácticas o demostraciones técnicas explicativas, aun cuando la institución no cuente con un laboratorio equipado con instrumentos sofisticados.

La necesidad e importancia pedagógicas de emplear instruccionalmente estos últimos preanotados referentes prácticos de enseñanza para la explicación técnica demostrativa de esos fenómenos naturales, se ha constituido en un apropiado recurso didáctico y de aprendizaje para incrementar el logro y la motivación de los estudiantes hacia esas temáticas que, por su alto contenido teórico – abstracto, usualmente les generan no solo desmotivación y confusión, sino además, repulsión o incomprensión conceptual plena, lo que torna urgente hacer uso de los recursos didácticos experimentales dado que, en lo que se refiere a las formas de experimentación, se debe tener presente que no existe una separación de facto entre la teoría y las actividades de laboratorio o de Prototipado, sino que hay una estrecha relación entre ambas [1].

Sin embargo, la implementación de estos prototipos experimentales orientados para el aprendizaje como recurso didáctico, no termina en el diseño y construcción de uno solo. Es necesario trascender a etapas posteriores de validación experimental, elaboración de un manual y de una validación didáctica por parte de grupos docentes y con todo ello tener elementos que permitan establecer una opinión colegiada sobre la pertinencia de su uso en trabajo de aula. Esta preocupación por acercar la experimentación mediante el diseño de prototipos para la enseñanza de las Ciencias, es, entre otras, la principal motivación de este proyecto, mediante el cual se plantea una didáctica constructivista del aprendizaje y se muestran los avances en el diseño de dispositivos para análisis de movimiento en el laboratorio de instrumentación y control.

Desde esta perspectiva, las actividades de laboratorio y de las explicaciones técnicas demostrativas mediante los correspondientes prototipos tienden a ser complemento del componente teórico impartido en el aula de clase, estrategia que se utiliza para complementar y fortalecer las actividades estratégicas de laboratorio, sin pretender ser un sustituto, o bien para ayudar en el planteamiento de un problema y así establecer la relación existente entre las magnitudes involucradas en el fenómeno a estudiarse, es decir que, al tratarse de un contenido que no ha sido abordado en clase, con la suficiente ilustración con un prototipo experimental, le este modelo, le facilite al estudiante el manejo de datos y su interpretación de la forma como opera determinado principio físico para explicar demostrativamente el fenómeno observado.

En ese sentido también los experimentos de demostración son necesarios para que los estudiantes adviertan que la Física es una Ciencia Natural [1], y que cada teoría debe, finalmente, basarse en las repuestas que la naturaleza proporciona las preguntas, formuladas de manera adecuada por medio de los experimentos.

Es así que una de las más significativas limitantes académicas y/o pedagógicas en los estudios de 'Instrumentación y Control', es su alto contenido teórico que impide un adecuado análisis y conocimiento de la operatividad en tiempos actuales dado que, usualmente, los estudiantes, aunque tienen conocimiento previo sobre sistemas de Control y de Cálculo; no disponen de suficientes herramientas didácticas que faciliten la contextualización de dichos contenidos, al ámbito práctico. Los docentes por su parte, utilizan estrategias instruccionales muy limitadas para el proceso de enseñanza aprendizaje, mientras que la institución académica cuenta con pocos modelos o prototipos didácticos a escala de experimentación real.

Por lo tanto, es pertinente estructurar modelos didácticos para el aprendizaje significativo en los sistemas automáticos de control, lo que genera desde la óptica instruccional y formativa, a describir, explicar, controlar y predecir conocimientos en torno al comportamiento de tal temática y tecnología de instrumentación y control.

Con base en lo expuesto, y entendiendo como problema en el departamento de instrumentación y control de la Universidad del Cauca, la **insuficiencia de modelos como estrategia didáctica para la relación - teoría práctica del tema** 

19

**control de nivel de líquidos,** el egresado responsable de esta investigación, unifica las inquietudes en el siguiente cuestionamiento:

¿Qué sistema didáctico portable facilita la contextualización práctica de los contenidos teóricos acerca del control de nivel de líquidos?

### **Capítulo 2**

**Diseño de la planta didáctica de control de nivel portable.**

**2.1 El Diseño de software industrial para modelado de prototipo virtual para el sistema de control de nivel.** 

Este diseño fue realizado, entendiendo que se buscaba un prototipo de fácil manejo, lo más semejante posible a una planta de nivel industrial, acorde con la simulación de eventos inherentes a problemas de control de nivel de líquidos, disturbios entre otros.

Durante el diseño y construcción de la planta de nivel de líquidos a escala, se tuvo en cuenta varios factores, como: la portabilidad, fácil manejo para el usuario, simplicidad en el diseño, resistencia al trabajo continuo, fácil conexión a ordenadores, lo que además, convierte a este prototipo en herramienta práctica disponible para ser utilizada en prácticas de laboratorio, en el área de control automático e identificación.

El funcionamiento de la planta depende de una fuente de alimentación propia, además del software de control para la tarjeta de adquisición de datos, un software de usuario (interfaz de usuario) y un ordenador o computador para para la programación y aplicación de la interfaz de usuario.

La plataforma ARDUINO, maneja un software de control para el desarrollo de un código en C, que permite a la tarjeta ARDUINO, la recepción y transmisión de datos y de acuerdo al uso de la configuración electrónica maneja las salidas digitales y analógicas. La información del entorno es tomada mediante sus pines de entrada entre una variedad de gama de sensores, además de controlar cualquier tipo de actuadores como: motores, luces LED, entre otros.

Para el control de la planta de nivel se utiliza la tarjeta de control ARDUINO UNO, de la cual se utiliza sus entradas analógicas y digitales para las conexiones de sensores y actuadores, además el módulo de transmisión y recepción de datos para interactuar la planta con la interfaz de usuario hecha en el software Matlab®. Estas características llevan a considerar que la tarjeta es suficiente para el desarrollo de este proyecto, garantizando además su fácil programación.

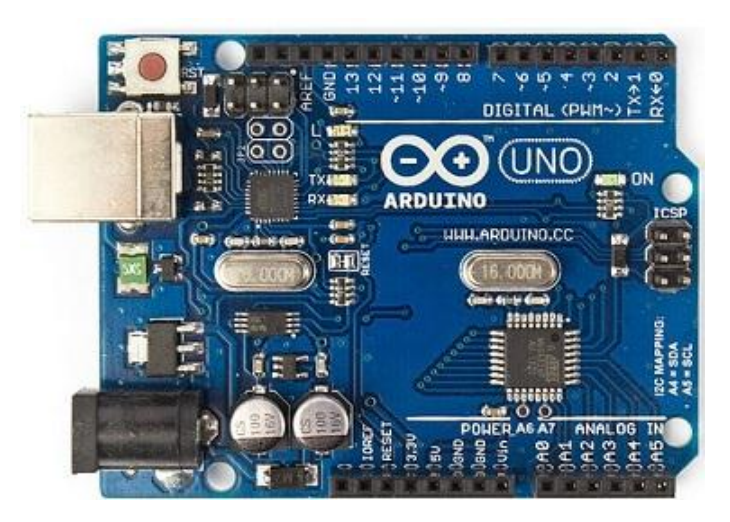

Figura 5: Tarjeta de control Arduino Uno. [Tomado de: Arduino.cc]]

**Software de interfaz de usuario** es el medio con el cual el usuario puede comunicarse con la planta de nivel, por medio del ordenador. Esta interacción se adecua de manera tal que el usuario pueda de una manera simple manejar y controlar todo el proceso de la planta en tiempo real.

Para el desarrollo de la interfaz de usuario, se incluyeron varios factores, como:

- Fácil manejo para el usuario
- Información en tiempo real
- Control manual
- Fácil programación del software
- Un software accesible, que cumpla con todas la necesidades del programador

En cuanto al **Matlab®,** (abreviatura de MATRIX LABORATORY), es una herramienta de software matemático que ofrece un entorno de desarrollo integrado (IDE) con el lenguaje de programación propio (lenguaje M), disponible para plataformas como Windows, Unix, Mac OS X y GNU/Linux. Además Matlab permite el desarrollo de Interfaces Graficas de Usuario (GUI).

MATLAB que define las propiedades y los comportamientos de todos los componentes, contiene funcionalidad integrada que le ayudará a crear la GUI para su aplicación de forma programática. Cabe la posibilidad de agregar cuadros de diálogo, controles de interfaz de usuario (como botones y controles deslizantes) y contenedores (como paneles y grupos de botones).

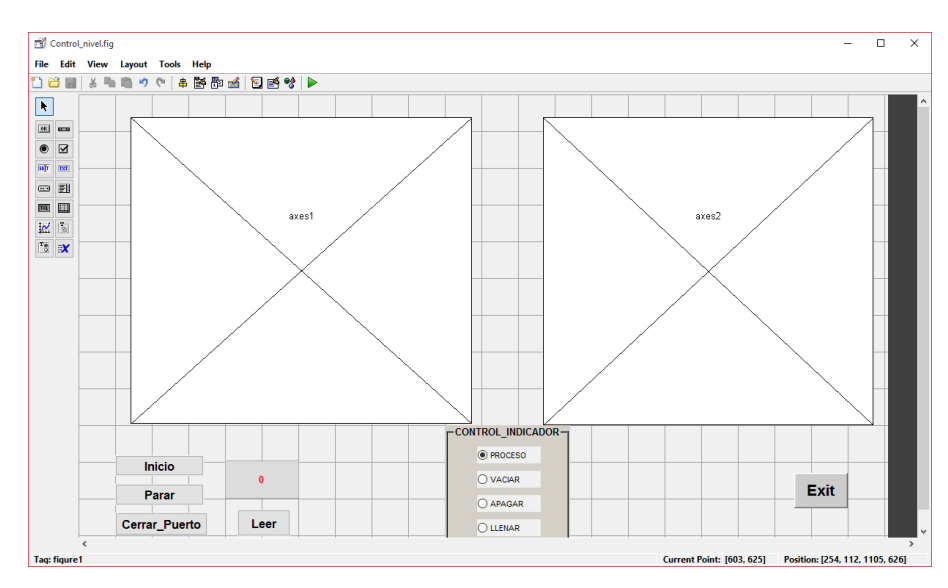

Figura 6. Interfaz de usuario con la herramienta GUI de Matlab. [Fuente propia]

Esta figura, muestra el desarrollo de la interfaz de usuario con la aplicación GUI de Matlab, se observa la capacidad del programa para este tipo de funcionalidad, integrando además, varios aspectos necesarios juntos como gráficas y botones.

**Interfaz de usuario.** En los requerimientos de la interfaz, se tuvo en cuenta las necesidades del usuario y la funcionalidad de la planta, paso a paso se desarrolla una interfaz capaz de indicar el estado de control y la variable controlada. A continuación se describe la interfaz y las opciones que presenta hacia el usuario.

En la interfaz de usuario se añade dos tipos de gráficas, la primea grafica o grafica 1 se observa el estado del líquido en el tanque y el estado del setpoint o nivel deseado, esta se representa solo en esta gráfica, en la segunda grafica o grafica 2 se observa el esfuerzo de control, que permite o asigna la potencia necesaria para el funcionamiento de las bombas. Estas graficas funcionaran en tiempo real.

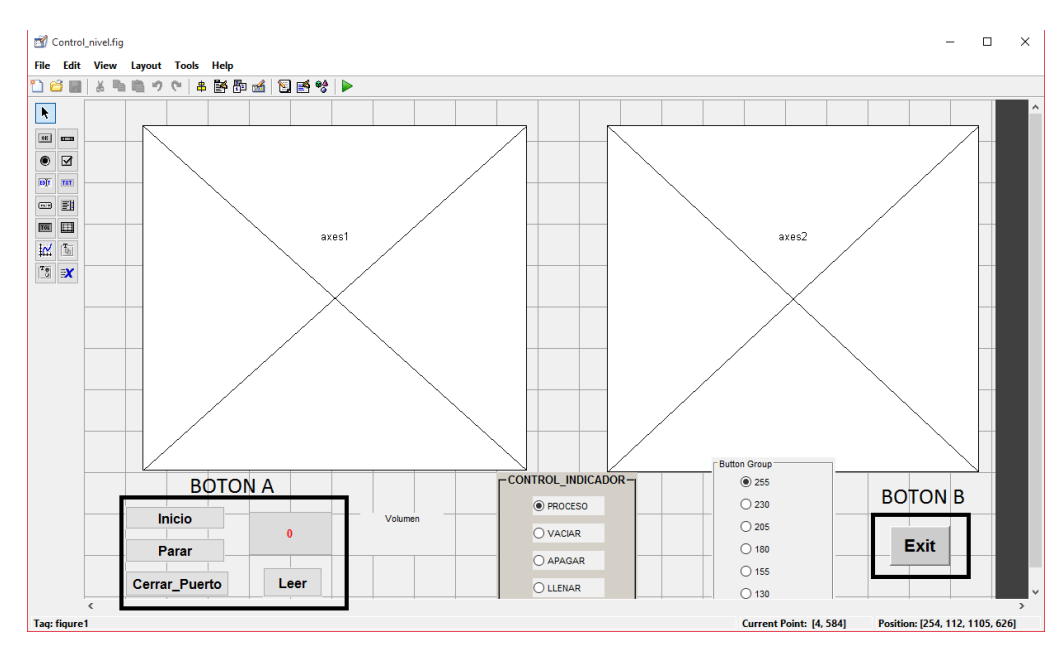

Figura 7. Botones / Texto interfaz de usuario. [Fuente Propia]

La interfaz cuenta con varias opciones, representadas o funcionando por medio de botones, que establecerán la comunicación y el funcionamiento de la planta como el usuario desee.

En la sección o botón A, se observa las siguientes opciones:

- **Inicio**: esta opción permite establecer la comunicación del puerto serial entre la tarjeta Arduino Uno y la interfaz de usuario, la opción solo funciona de un solo clic, ya que puede producir interferencia o interrupciones entre la comunicación al dar más de dos clic.
- **Parar:** Esta opción permite congelar o parar el funcionamiento o la gráfica del proceso, esta se realiza para el estudio del proceso de acuerdo a las gráficas o en tal caso ver el funcionamiento en un tiempo determinado. Para reiniciar el proceso se cierra el puerto "Cerrar\_Puerto" y se selecciona la opción "Inicio" de nuevo.
- **Cerrar\_Puerto**: esta opción permite cerrar o cortar la comunicación de la tarjeta de control con la interfaz de usuario, eliminando el puerto serial.
- **Leer**: la opción leer permite al usuario confirmar la distancia de llenado de la planta, después de haber colocado un set\_point p altura deseada de la planta.

En la sección B:

- **Salir:** La opción salir permite al usuario cerrar la interfaz de usuario, esta opción es después de haber cerrado el puerto serial para evitar errores de programación de la tarjeta, si fuera el caso.
- **1. Control Indicador**

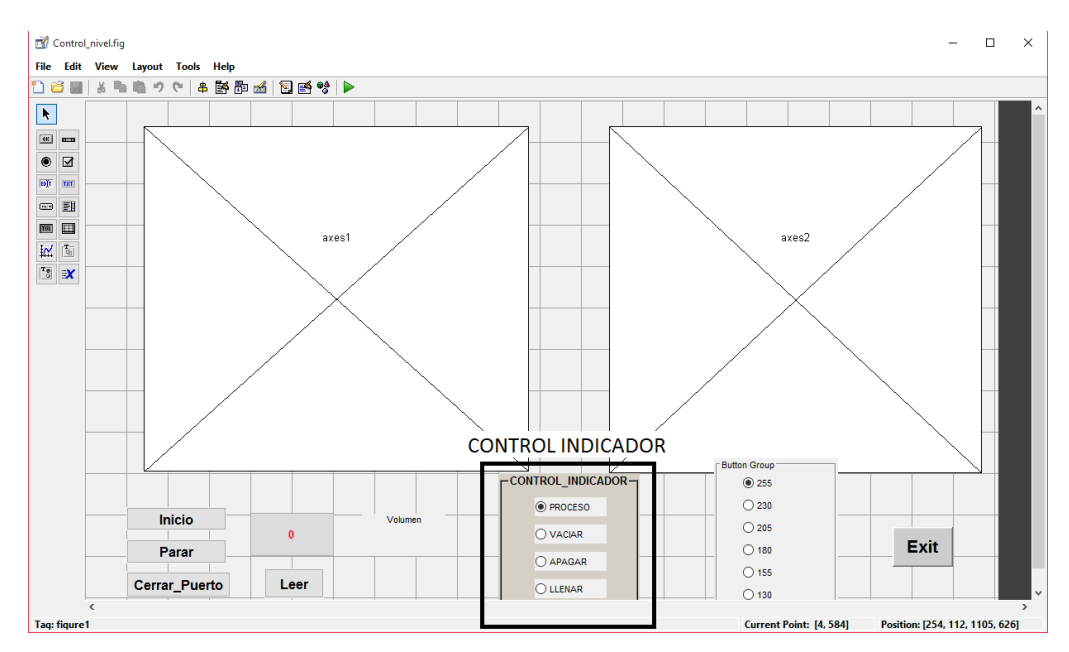

Figura 8. Opciones de control indicador Interfaz de usuario. [Fuente Propia]

En la interfaz de usuario se adecua un control/ indicador para el manejo manual o la adecuación de un controlador para el proceso. El control /indicador se representa por medio de 4 opciones

- **Proceso:** en este caso la planta funcionara de acuerdo al set\_point o valor de entrada deseado, implementando un controlador de cualquier tipo
- Vaciar: esta opción permite el vaciado completo o hasta un nivel deseado de la planta de forma manual por el usuario.
- Apagar: la opción apagar permite apagar de forma instantánea los motores de vaciado y llenado de la planta de nivel en caso de emergencia.
- Llenar: La opción llenar permite el llenado completo o hasta un nivel deseado de la planta de forma manual por el usuario.

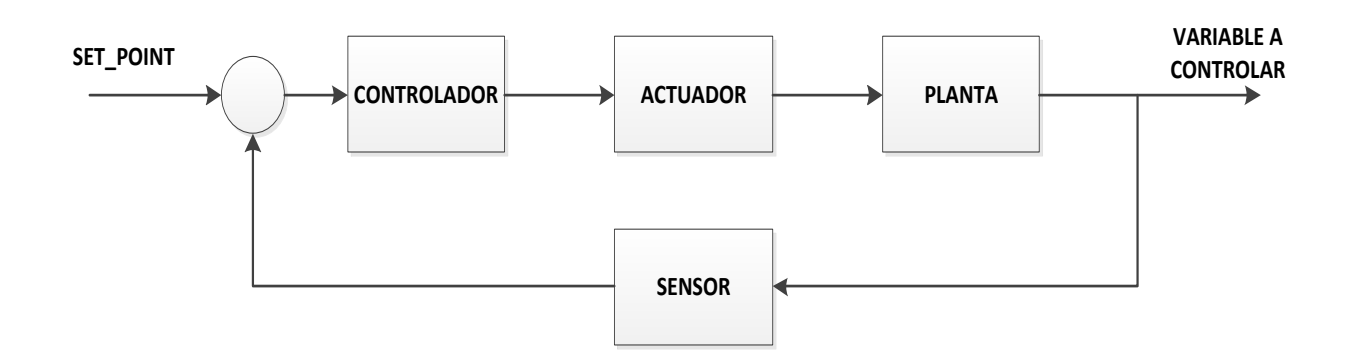

Figura 9. Lazo de control planta de nivel [Fuente propia]

- Implementación del modelo de control de nivel en el software de modelo virtual

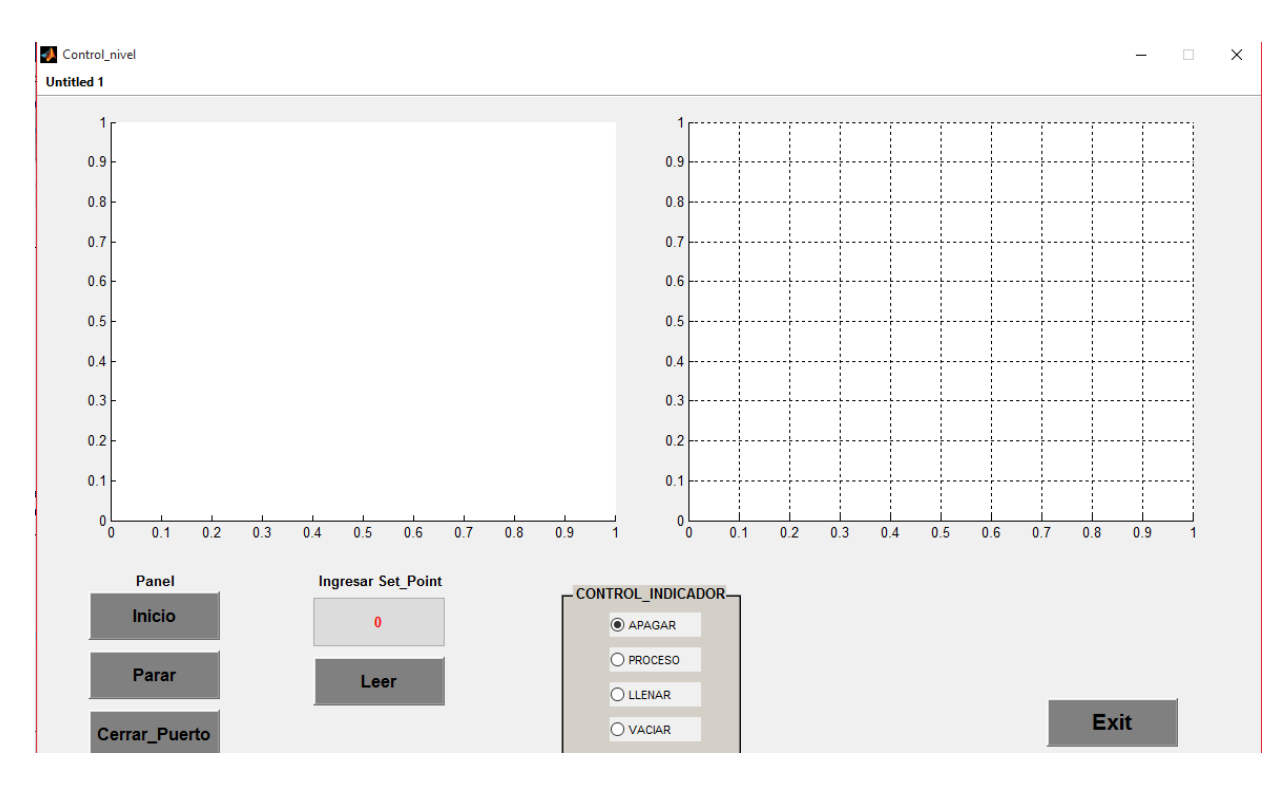

Figura 10. Interfaz de usuario Final

- Diseño de la distribución física del sistema de tanques

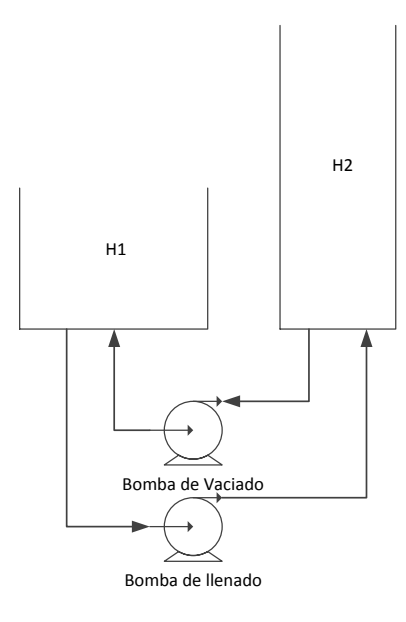

Figura 11. Modelo Funcional de la planta [Fuente propia]

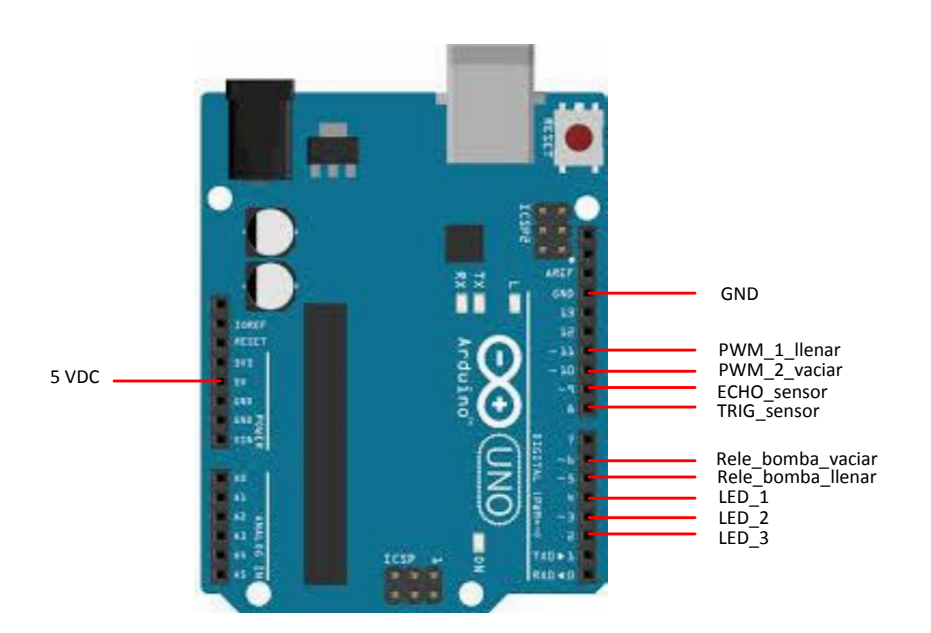

Figura 12. Conexión dispositivos electrónicos a Tarjeta Arduino [Fuente Propia]

### **2.2 CONSTRUCCIÓN DEL TANQUE**

En este caso fue necesario la construcción de un tanque, para ello inicialmente se experimentó con diferentes materiales algunos de los cuales presentaron algún impedimento en la implementación o ejecución del proceso que se quiere demostrar en el proyecto.

El tanque se realizó en acrílico, con una base de 15cms x 15 cms esto le da un buen soporte al tanque y logra que este permanezca estable bajo algún movimiento brusco que se presente.

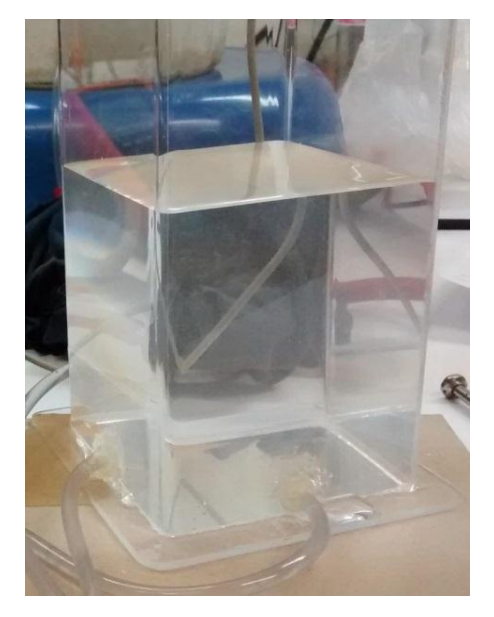

Fgura 13. Tanque de control

En la parte superior del tanque se colocó un soporte en forma de U sobre la cual va un sensor centrado, dejando una distancia de 0.5 entre el sensor y la base superior del tanque.

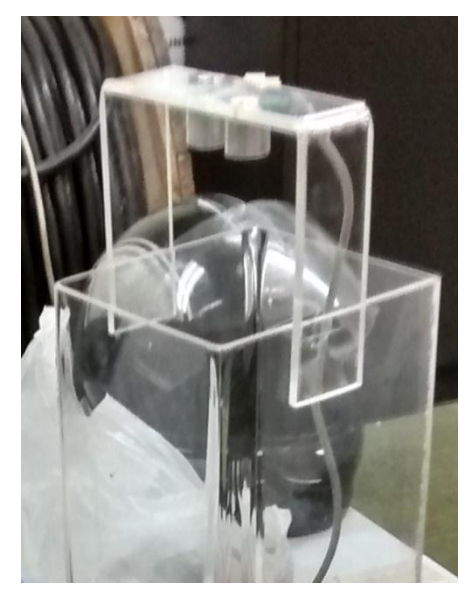

Figura 14. Posición del sensor en el tanque de control

## **Capítulo 3**

## **Implementación de la planta didáctica portable.**

En este capítulo se presenta la descripción final de la planta didáctica de nivel y el uso de cada uno de sus respectivos componentes para su debido funcionamiento.

## **3.1 Descripción del sistema**

La planta de nivel didáctico es un proyecto a pequeña escala de un sistema de control de nivel de un proceso industrial, diseñada precisamente para simular un proceso que es de uso frecuente en la industrias. El objetivo principal de este proyecto es encontrar diferentes tipos de controladores para un uso óptimo y eficiente, además de identificar el modelo de la planta para el diseño de nuevos métodos de control.

**Características de los componentes utilizados en la planta didáctica de nivel** Para el uso de este sistema, se cuenta diferentes componentes electrónicos para su funcionamiento, además de una interfaz de usuario para la interacción de la

Los siguientes componentes son necesarios para Su funcionamiento:

### **Motobomba impulsadora de agua**

planta con el usuario.

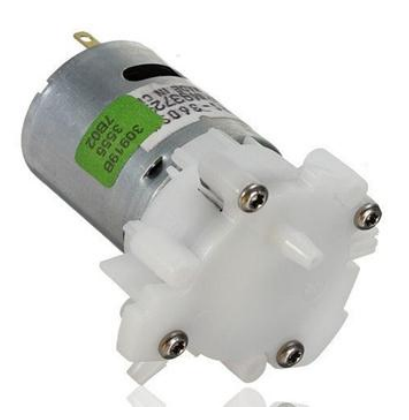

Figura 15. Motor eléctrico DC

En la selección de actuadores se toma en cuenta varios aspectos importantes como:

- Fácil manipulación para el usuario.
- Fácil conexión a los dispositivos de control.
- Una adecuada forma para el montaje de la planta.
- Potencia adecuada para la succión de agua.

Comercialmente se tiene diferentes tipos de motores que cumplen con estas características, sin embargo se obtiene un par de motores que cumplen con las funciones que se requieren anteriormente por su fácil obtención y economía. Los motores a utilizar presentan las siguientes características.

- Motor de bomba micro Modelo RS-360H
- Voltaje nominal 5 VDC
- Longitud total: 65 mm. Tamaño del motor 27 x 32 mm (profundo por largo)
- Diámetro de salida de agua 4mm.
- Peso neto 70 gr.

### **Sensor de distancia por ultrasonido US-020.**

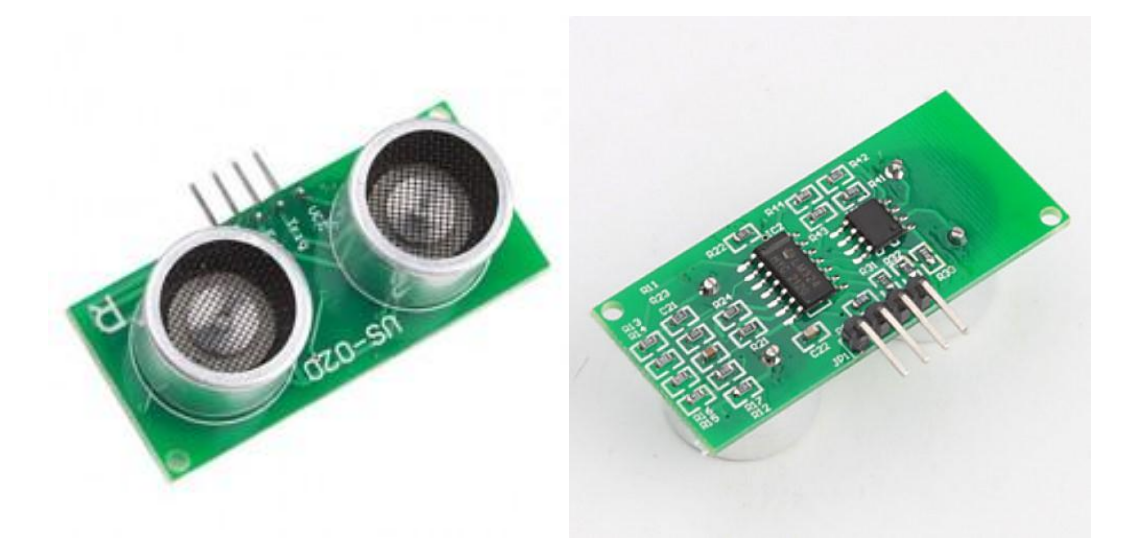

Figura 16. Sensor de distancia por ultrasonido US-020**.**

En la selección del sensor para medir la distancia del nivel del agua, se observó varios de tipos de sensores como infrarrojo y de ultrasonido. El sensor de ultrasonido fue más eficiente ya que es capaz de capturar el eco producido por medio del receptor y convertirlo en distancia por la siguiente ecuación.

$$
d = \frac{1}{2} v \cdot t
$$

Además las principales ventajas de este tipo de sensores: no necesita contacto físico para poder detectar objetos, es compacto y liviano, se utiliza bastante en el control de llenados de tanques.

El sensor de ultrasonido US-020 puede medir rangos entre los 2 a 700 cm, este dispositivo detecta objetos en aproximación, este sensor se utiliza para medir la altura del agua sobre el tanque.

Especificaciones:

- Voltaje de trabajo : 5 VDC
- Corriente: 3 mA
- Temperatura de trabajo:  $0 \sim +70$  °C
- Salidas tipo: GPIO
- Angulo de trabajo: Menor a 15°
- Rango de detección: 2cm a 700cm
- Precisión de detección: 0.3 cm+ 1
- Dimensiones: 45 X 20 X 1.6mm

### **Tarjeta de adquisición de datos - ARDUINO UNO**

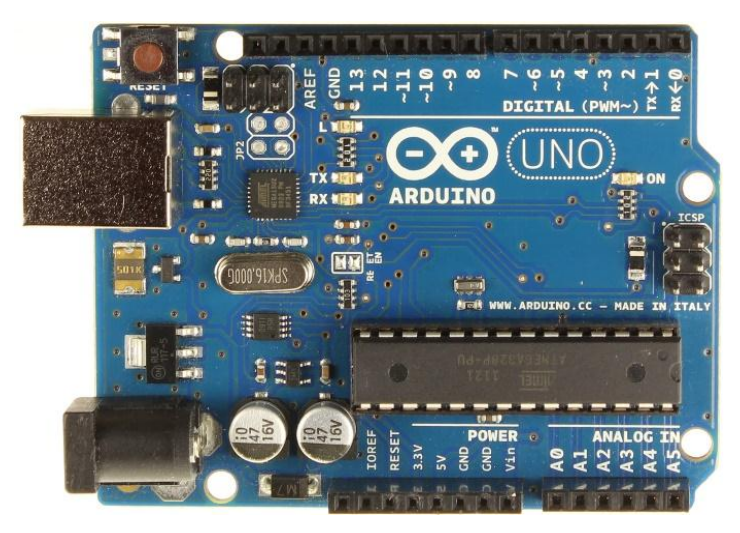

Figura 17. Tarjeta de control Arduino UNO

Esta tarjeta de control y adquisición de datos, permite por su fácil programación y robustez el control de dispositivos electrónicos, lectura de sensores, y transmisión y recepción de datos entre un computador. Además de interactuar con diferentes tipos de software como en el caso de este trabajo en el que se utiliza el software MATLAB®

Este dispositivo presenta las siguientes características

- Microcontroladores : ATmega328P.
- Tensión de funcionamiento: 5V.
- Voltaje de entrada (recomendado): 7-12V.
- Voltaje de entrada (límites): 6-20V.
- Digital I / O Pins: 14 (de los cuales 6 proporcionan salida PWM).
- Pines de entrada analógica: 6.
- Corriente continua para las E / S Pin: 20 mA.

### **Circuito de expansión**

Este circuito nos permite tener una conexión limitada y ordenada de los diferentes tipos de componentes que intervienen en el funcionamiento de la planta, esta se desarrolla por medio del software EAGLE, la cual permite tener una mejor integración de los dispositivos electrónicos.

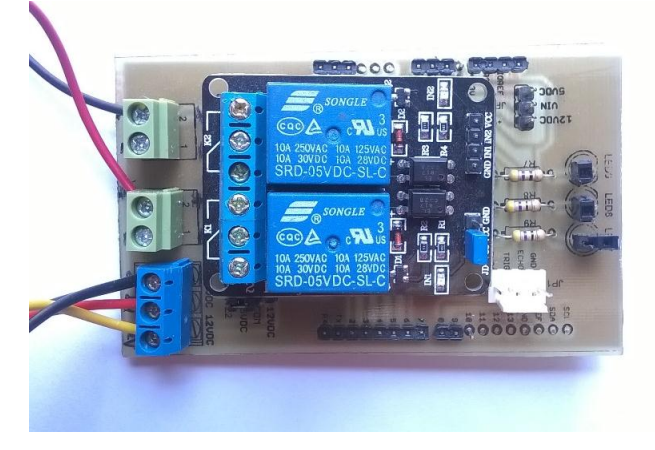

Figura 18. Circuito de expansión

Los diseños se integran en el ANEXO.

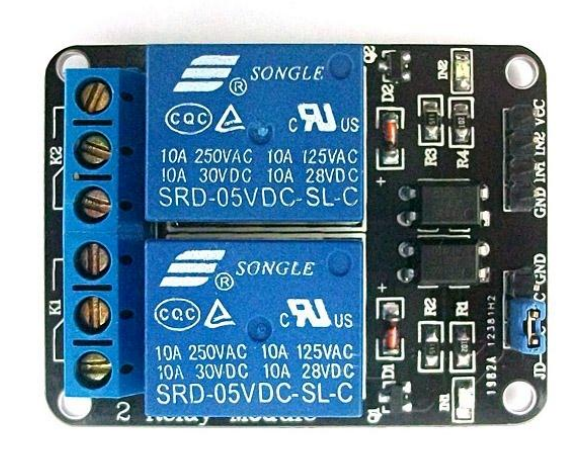

Figura 19. Módulo de Relé de 5 V

El módulo de rele es una tarjeta de interfaz de 5V con 2 canales, capaz de controlar varios dispositivos electrónicos con corriente grande, puede ser controlada directamente por el controlador o en este caso la tarjeta ARDUINO UNO.

Especificaciones del módulo:

- Carga de 5V, 10 A/250VAC, 10A/30VC Relé
- Larga duración, puede responder hasta 100.000 veces seguidas
- Módulo de protección de corriente con diodo, el tiempo de respuesta es corto.
- Tamaño del PCB: 45,8 mm x 32,4 mm

### **Circuito de señal - control – PWM**

Este circuito es diseñado para el control de los dos motores por medio de la señal PWM (Pulse-Width Modulation o Modulación por ancho de pulsos), este modifica

el ciclo de trabajo del motor recibiendo la señal PWM de la tarjeta de control ARDUINO UNO, la cual se adecua al control que se está aplicando a la planta.

En el diseño del circuito se utiliza el transistor Darlington NPN TIP 122, el cual es un transistor de potencia (dos transistores conectados en cascada para aumentar ganancia) y su elevada ganancia permite conectar la base a la señal PWM generada, y el colector a circuitos de elevada potencia sin ninguna etapa previa.

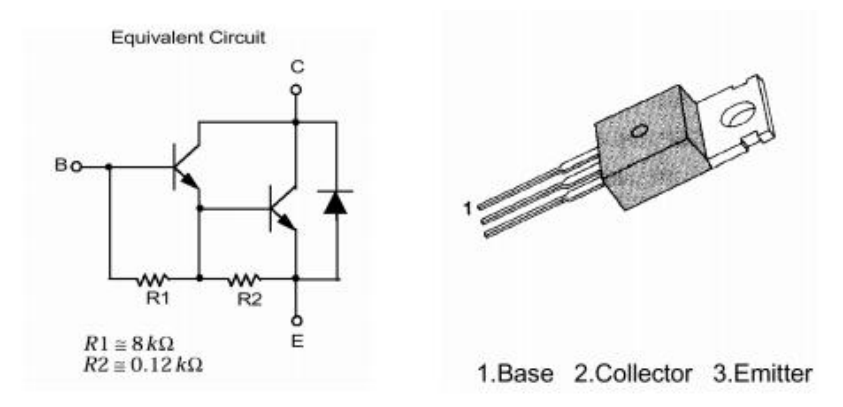

Figura 20. Trasnsitor de potencia TIP 122 [16]]

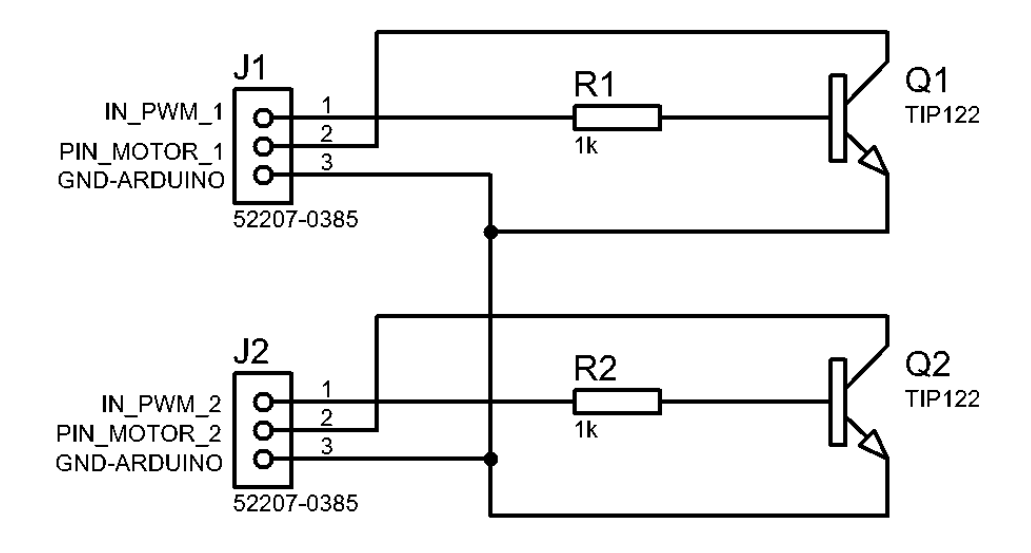

Figura 21. Conexión tarjeta de potencia PWM

En la figura 21 se observa la configuración de los elementos eléctricos donde los jumpers J1 y J2 son la conexión debida entre la tarjeta ARDUINO y los motores, la configuración se estable de la siguiente forma:

Distribución J1:

- Pin 1: Entrada de la señal PWM del motor de llenado
- Pin 2: la corriente asignada para la carga del motor de llenado.
- Pin 3: Tierra o GND común entre la tarieta ARDUINO y la fuente de poder.

Distribución J2:

- Pin 1: Entrada de la señal PWM de motor de vaciado
- Pin 2: Corriente asignada para la carga del motor de vaciado
- Pin 3: Tierra o GND común entre la tarjeta ARDUINO y la fuente de poder.

**Fuente de alimentación** 

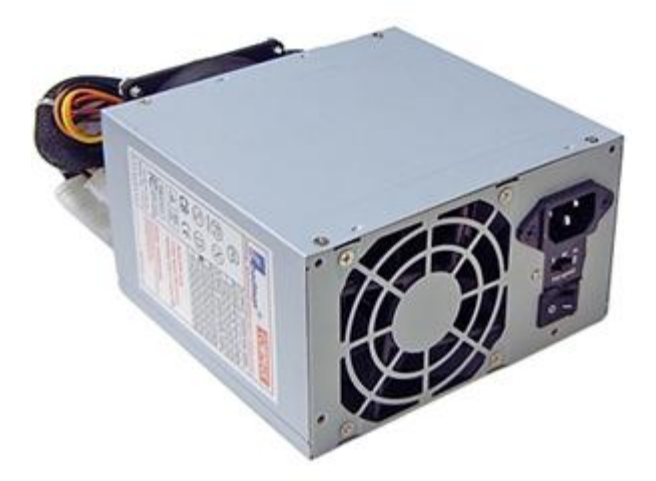

Figura 22. Fuente de alimentación

La fuente de alimentación para el sistema de nivel, se selecciona una fuente de poder de pc ya que cumple para la alimentación de todos los componentes que tiene alta potencia como los motores y se adecua por medio del módulo relé

### **Capítulo 4.**

## **Validación didáctica de la estrategia de nivel de la planta de control diseñada.**

En este capítulo se desarrolla la identificación de la planta de nivel didáctica y su comportamiento y validación de los datos tomados de la panta con el modelo encontrado.

### **4.1 Identificación y control de la planta de nivel**

A continuación se define la identificación de la planta, en la que se representa la función de transferencia de esta y aplica el funcionamiento del sistema, de acuerdo al muestreo de datos de entrada y salida de la planta. Estos datos se toman con un tiempo de muestreo adecuado para no perder información o cambios durante el proceso, además de encontrar un óptimo modelo de la planta.

Este proceso se desarrolla gracias a las guía de identificación del curso de identificación de sistemas de la Universidad del Cauca [17].

#### **4.2 Identificación del modelo de la planta.**

En el desarrollo de la aproximación de la planta del sistema, de determina el tipo de entrada y salida del sistema, ya que en si el sistema es de tipo SISO (Una entrada y una salida).

En este caso la obtención de la información dinámica del proceso requiere que sea provocado de alguna forma y almacenar estos datos tanto de la entrada como la respuesta del sistema.

La entrada al sistema se define la modulación por ancho de pulsos o PWM, esta señal manipula el voltaje de funcionamiento de dos motores de corriente directa DC. La señal se maneja por medio de la tarjeta de control Arduino UNO. Esta tarjeta de control tiene pines digitales que permiten el control de PWM para cada uno de los motores, llenado y vaciado del líquido en el tanque a controlar.

La salida del sistema se representa por medio de la distancia del líquido sobre desde la base del tanque hasta la parte superior en donde se encuentra ubicado el sensor de ultrasonido.

En la toma de datos se inicia el sistema en un estado estable durante un tiempo determinado, en este caso la señal de entrada u (t) toma un valor de 0, a continuación se cambia la magnitud de la señal, para aumentar la distancia del líquido y (t), el valor es de 5 voltios el cual es la máxima salida que permite la tarjeta de control Arduino. En la figura 23 se observa el cambio de las escalas tanto de la entrada y salida.

En la figura 23 se observa el voltaje de entrada de 0 a 5 voltios DC, este rango se adecua para el funcionamiento de los motores del sistema ya que los motores deben funcionar con un circuito de protección para su adecuado funcionamiento con la tarjeta Arduino UNO, en este caso se utiliza un circuito externo, este posee dos transistores de potencia TIP 122, el cual permite conectar directamente a la tarjeta de control y la alimentación de los motores para controlar el paso del caudal del tanque.

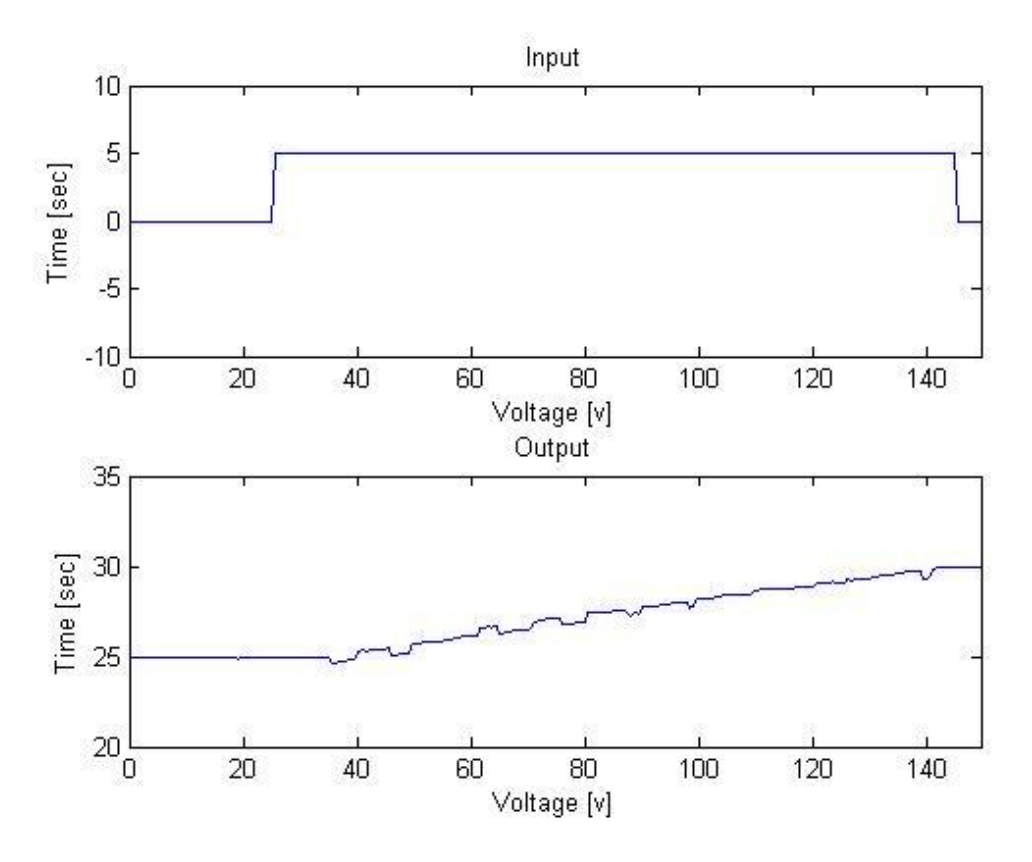

Figura 23. Entrada y salida de la planta e nivel

Cabe diferenciar que en este caso el esfuerzo de control o el voltaje de salida de la tarjeta de control es el mismo para los dos motores, para diferenciarlo se agrega un voltaje negativo a la gráfica, para el caso de vaciado del tanque para no confundir las señales de los dos motores.

La salida del sistema se maneja en distancia (milímetros), en la gráfica a, se observa el cambio de estado o excitación de la entrada y su respuesta en un determinado tiempo.

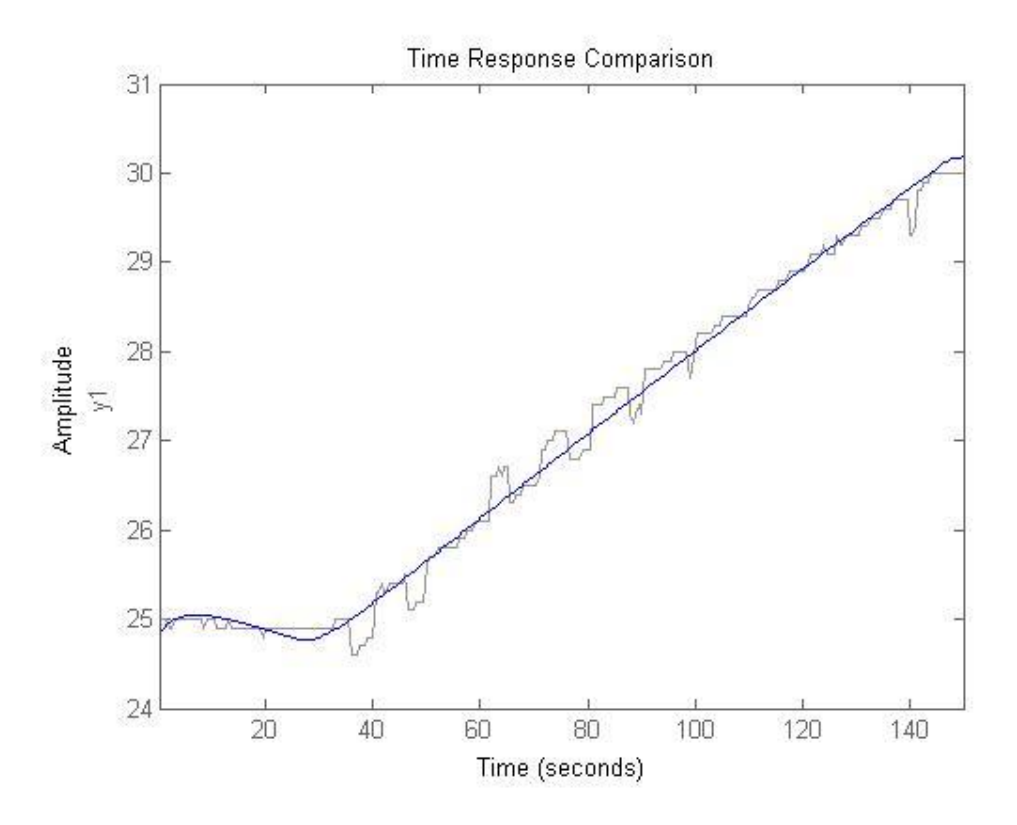

Figura 24. Esquema modelo de identificación del sistema de la planta

En la aproximación del modelo generado con los datos del sistema real es de un 90%, el cual es un buen resultado de aproximación con los datos obtenidos de la planta (figura 24).

El modelo obtenido de la función de transferencia es de la siguiente forma:

$$
G(s) = \frac{0.0031384}{(s + 0.0007408)(s + 0.2344)}
$$
(6.1)

$$
G(s) = \frac{0.0031384}{s^2 + 0.2351 S + 0.0001736}
$$
 (6.2)

### **4.3 Validación del modelo Identificado**

El modelo que se haya de acuerdo a la identificación planteada al sistema, se debe validar de tal forma que se exprese que el resultado del modelo establecido es preciso o no.

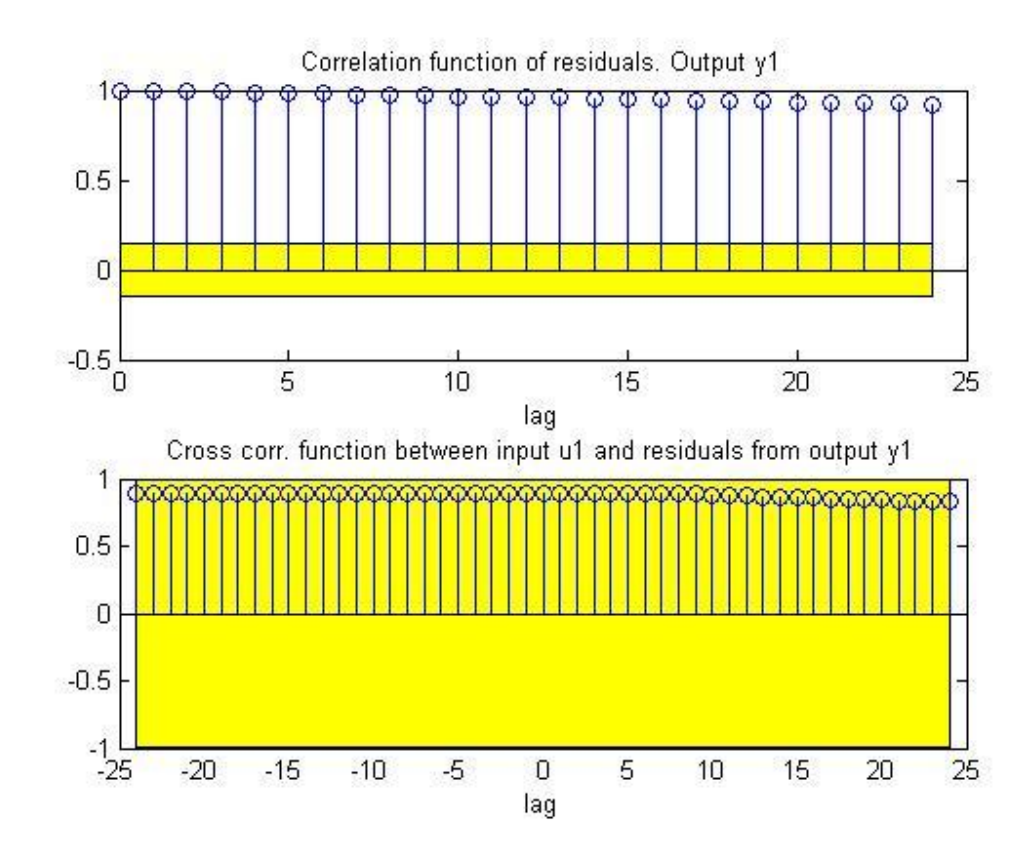

Figura 25. Validación del modelo en tiempo continúo G(s)

En la figura 25, se observa en la gráfica de la parte superior que la función de auto correlación de ep (k) no está dentro del rango del intervalo de confidencia y por tal motivo no constituye una señal de ruido blanco [18] En el caso de la gráfica en la parte inferior de la figura… se observa que la función de correlación está en el rango del intervalo, el cual indicaría que la identificación de la planta es exitosa.

#### **4.4 Implementación planta didáctica**

La planta de nivel va a ser controlada de forma manual y a través de diferentes controladores de tipo PID. En el proceso se trabaja con la herramienta GUI de Matlab para el desarrollo de la interfaz de usuario.

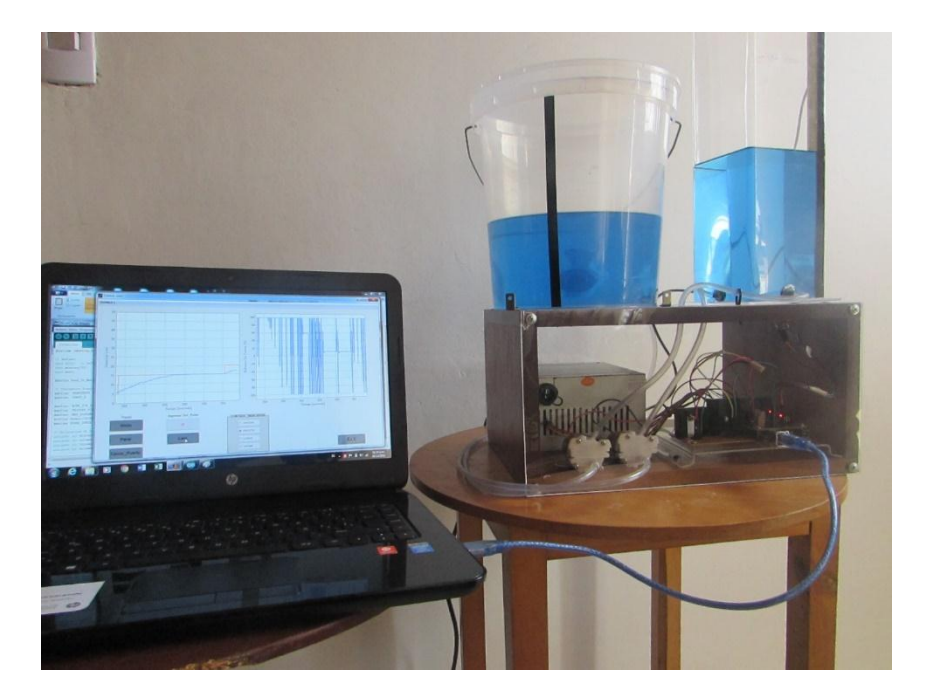

Figura 26. Interfaz de usuario y planta de nivel

El funcionamiento manual se aplica rutinas simples para las funciones de llenado, vaciado y apagado en forma manual, en la figura 27, 28 y 29, se observa las opciones de control manual.

En la figura 27 se observa el estado 'Apagar' del sistema, en este estado se denota que en la gráfica izquierda el nivel del líquido está en ese momento estático ya que los motores están apagados, además en la gráfica de la derecha se observa el esfuerzo de control esta 0%.

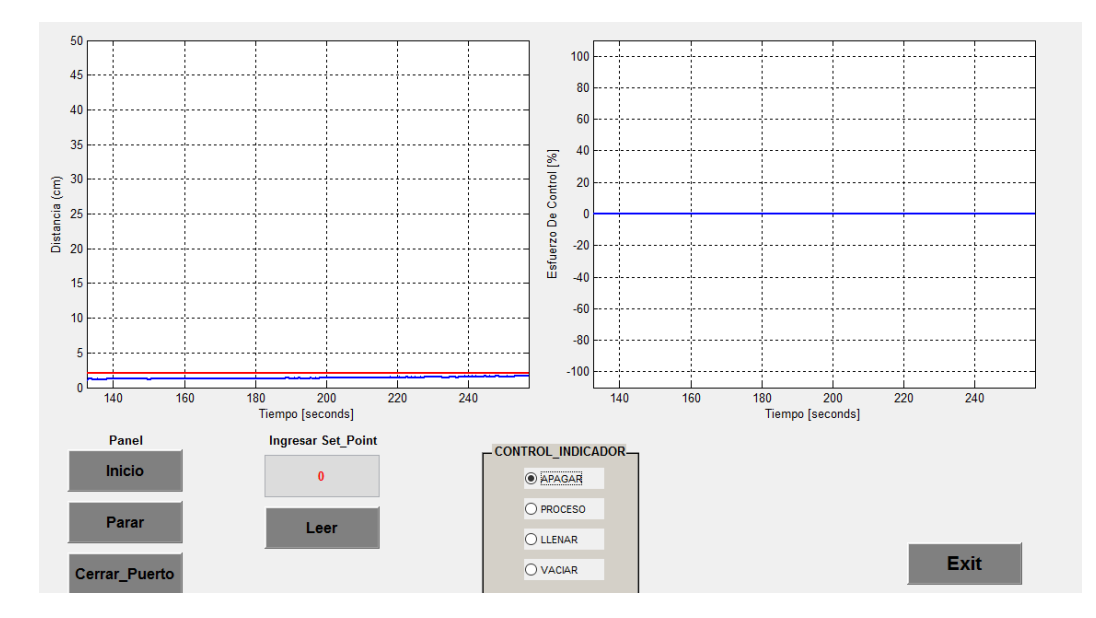

Figura 27. Opción 'APAGAR' de la planta

En la figura 28, se observa que el estado 'Llenar' está activado, en este estado se agrega un esfuerzo de control de 100%, es decir que el motor de llenado está en su máximo funcionamiento, como se ve en la gráfica de la izquierda, la consigna de color azul está aumentando es decir que el nivel del líquido está en ascenso.

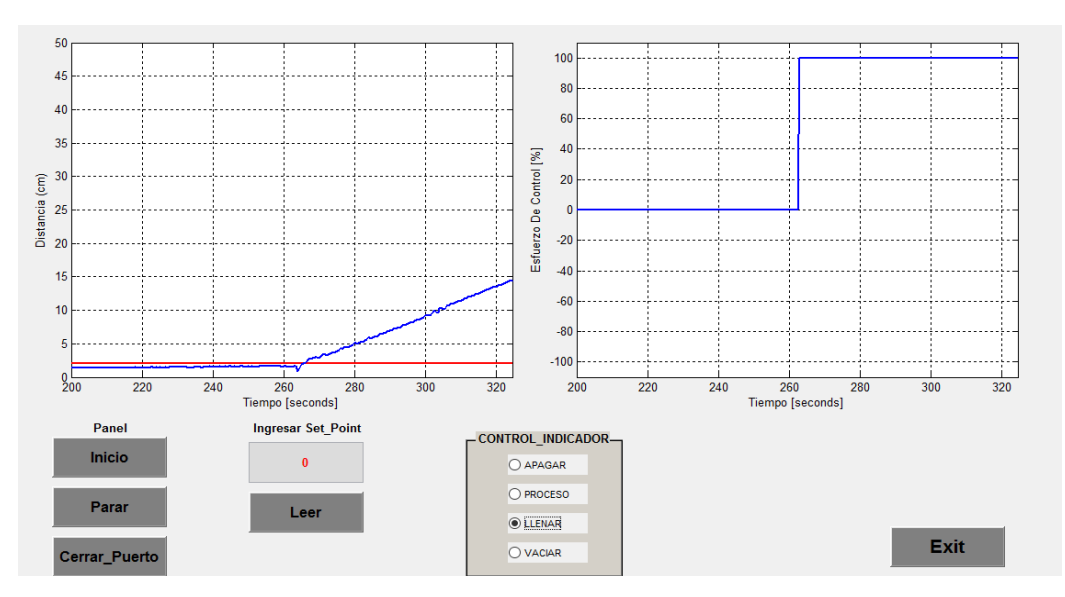

Figura 28. Opción 'LLENAR de la planta

Finalmente, en el estado 'Vaciar, se observa la activación del motor de vaciado según la figura 29, en la gráfica de la derecha la consigna de color azul o el estado de nivel esta en descenso, además de que en la gráfica de la derecha el esfuerzo de control cambia a negativo, es decir que se aplica el esfuerzo de control al motor de vaciado.

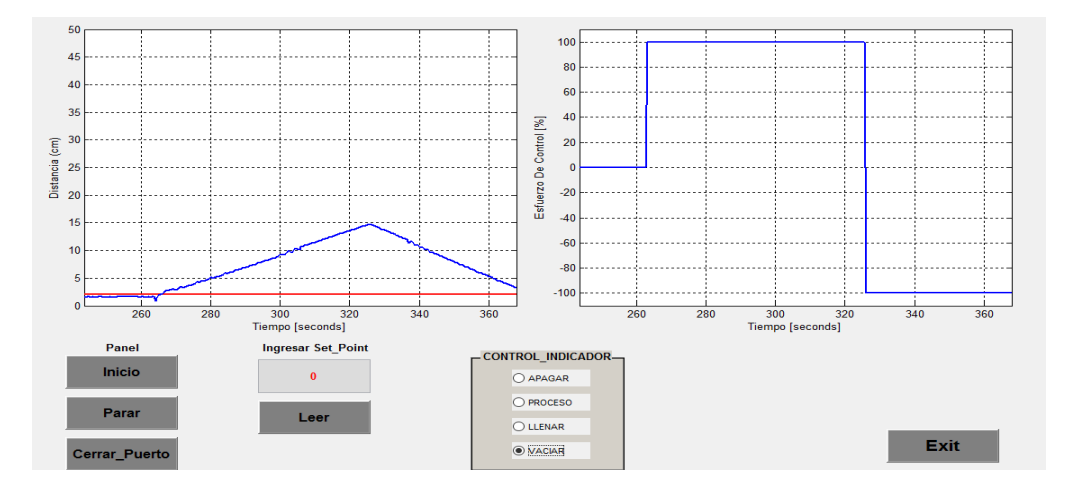

Figura 29. Opción 'VACIAR de la planta

Las anteriores figuras, dos tipos de graficas indicadoras, la primera muestra el nivel actual del nivel del tanque, esta tiene una consigna de color azul, la consigna de color rojo es la entrada o el SetPoint del usuario (figura 30).

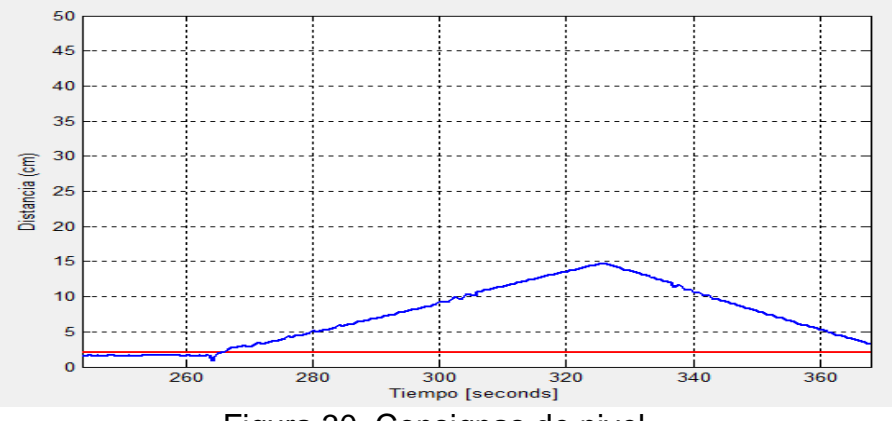

Figura 30. Consignas de nivel

La segunda grafica (figura 31) representa el esfuerzo de control que se aplica a los actuadores, en este caso se aplica un esfuerzo de control positivo para el motor correspondiente al llenado y un esfuerzo de control negativo asignado a motor de vaciado.

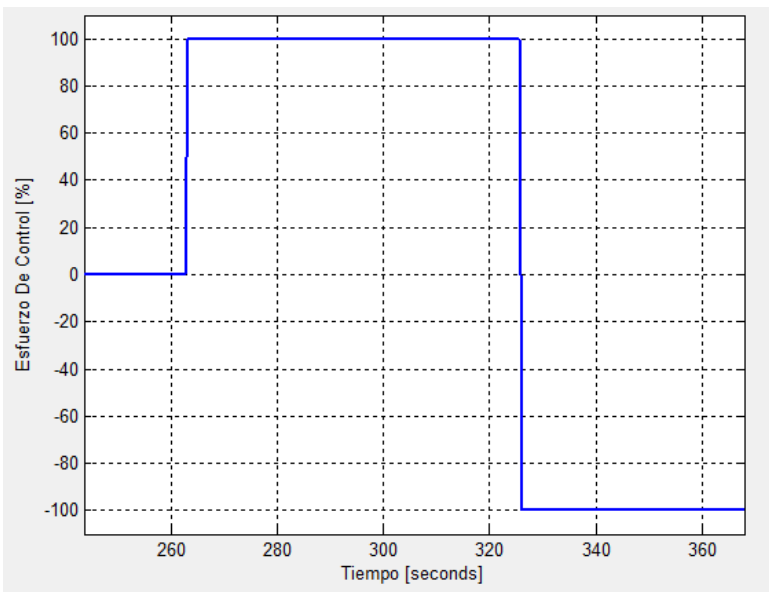

Figura 31. Gráfica de esfuerzo de control

#### **4.5 Diseño de los controladores**

Una vez identificado el modelo de la planta, se dispone a diseñar el controlador para la planta y su resultado de control. Como el modelo de la planta de nivel es de dos grados, se dispone a diseñar un controlador con el siguiente parámetro

#### **4.6 Control PID**

Un control PID es ampliamente utilizado por su alta eficiencia al momento de ser utilizado en la mayoría de procesos industriales en lazo cerrado, el algoritmo en que trabaja es de la siguiente forma:

$$
U(t) = Kp. e(t) + Ki e(t)dt + Kd. \frac{d e(t)}{dt}
$$
\n(6.3)

Donde e (t) es la señal del error, Kp, Ki y Kd son las ganancias proporcional, integral y derivativa respectivamente.

La acción de control proporcional permite que el error en estado estacionario disminuya a expensas de un aumento en la amplitud de las oscilaciones, la acción integral el error en estado estable y la acción derivativa mejora el factor de amortiguamiento.

### **4.7 Diseño del Control lineal.**

Como condición para el diseño del controlador es necesario saber el grado relativo de la planta, en la ecuación 1.1 se observa que el grado relativo es de 2 ya que tiene dos polos y no hay ceros

*Grado relativo del controlador = Número de polos - número de ceros Grado relativo del controlador = 2 – 0 Grado relativo del controlador = 2*

En la función de lazo cerrado deseada Gcl(s) que se observa a continuación se realiza de 2 grados como se observó anteriormente por el grado relativo de la planta.

$$
Gcl(s) = \frac{wn^2}{s^2 + 2 \cdot \mathcal{E}.wn.s + wn^2}
$$
 (6.4)

Los parámetros de desempeño para el controlador Gcl(s) se definen a continuación:

Tiempo de estabilización (Ts) es de 15 segundos

- Máximo sobre-impulso 1, ya que el valor de  $\varepsilon$  es 0 hasta 1.
- La frecuencia natural (wn) es la frecuencia del corte de los polos, o la frecuencia en donde se encuentra los polos sobre el eje imaginario.

$$
wn = \frac{4}{Ts \cdot \mathcal{E}}
$$

$$
wn = 0.2667 Hz
$$
(6.5)

Como resultado la función de transferencia Gcl(s) en lazo cerrado es de la siguiente forma.

$$
Gcl(s) = \frac{0.07111}{s^2 + 0.5333 s + 0.07111}
$$
 (6.6)

En este caso para simplificar los cálculos del controlador, se elimina uno de los polos ya que es una ecuación de 2 grado para simplificar, además de que cumple la condición de que uno de los polos está más lejano con respecto al eje imaginario.

$$
G(s) = \frac{0.0031384}{s + 0.0007408}
$$
 (6.7)

Ya una vez conocida la función de transferencia de la planta G(s) y la función de transferencia de lazo cerrado Gcl(s), se dispone a encontrar la función de transferencia del controlador Gc(s). En este caso se utilizara el siguiente método:

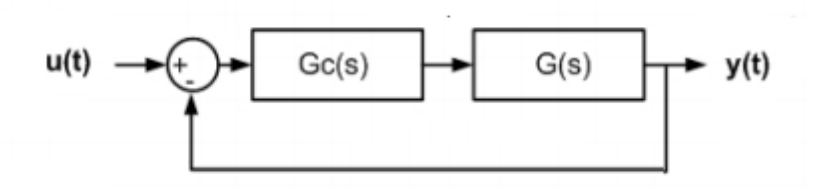

Figura 32. Diagrama de bloques lazo cerrado

$$
y(t) = G(s). Gc(s)[u(t) - y(t)]
$$
  
\n
$$
y(t)[1 + G(s). Gc(s)] = G(s). Gc(s).u(t)
$$
  
\n
$$
\frac{y(t)}{u(t)} = \frac{G(s). Gc(s)}{[1 + G(s). Gc(s)]}
$$
\n(6.8)

En donde y (t) es la señal de salida del sistema y u (t) es la señal de entrada.

Una vez realizado el anterior proceso, se iguala la función de transferencia del lazo cerrada con la ecuación 6.8

$$
Gcl(s) = \frac{G(s). Gc(s)}{[1 + G(s). Gc(s)]}
$$
  
\n
$$
Gcl(s). [1 + G(s). Gc(s)] = G(s). Gc(s)
$$
  
\n
$$
Gcl(s) + [Gcls(s). G(s). Gc(s)] = G(s). Gc(s)
$$
  
\n
$$
Gcl(s) = G(s). Gc(s). [1 - Gcl(s)]
$$
  
\n
$$
Gc(s) = \frac{Gcl(s)}{G(s). [1 - Gcl(s)]}
$$
\n(6.10)

Reemplazando las ecuaciones 6.6 y 6.7 en la ecuación 6.10 se obtiene la siguiente función:

$$
Gc(s) = \frac{22.658 (s + 0.0007408) (s + 0.2344)}{s (s + 0.5333)}
$$
(6.11)

$$
Gc(s) = \frac{22.658 (s^2 + 0.2351 s + 0.0002)}{s} \frac{1}{(s + 0.5333)}
$$
  
\n
$$
Gc(s) = 22.658 [0.2351 + \frac{0.0002}{s} + s] \frac{1}{(s + 0.5333)}
$$
\n(6.12)

De acuerdo a la ecuación 6.2 se observa que el controlador es de tipo PID con una red de atraso.

En la discretizacion del controlador se utiliza la función de Matlab (*state\_space\_code\_generator*) [19], esta función permite discretizar a función de transferencia del controlador, con el fin de diseñar un algoritmo de control en lenguaje C, para implementarlo en la tarjeta de control Arduino.

La representación en estado discreto queda de la siguiente forma:

$$
x(kh + h) = \begin{bmatrix} 0.973684 & 0 \\ 0 & 1 \end{bmatrix} x(kh) + \begin{bmatrix} 0.483705 \\ 0.048691 \end{bmatrix} e(kh)
$$
  
\n
$$
u(kh) = \begin{bmatrix} -0.680914 \\ 0.007575 \end{bmatrix} x(kh) + [22.491575] e(kh)
$$
 (6.13)

Una vez hecho lo anterior se dispone a programar la tarjeta de control y observar el estado del sistema.

Para observar el proceso de control se abre la interfaz de usuario y se selecciona el estado 'Proceso' como se observa en la figura 39.

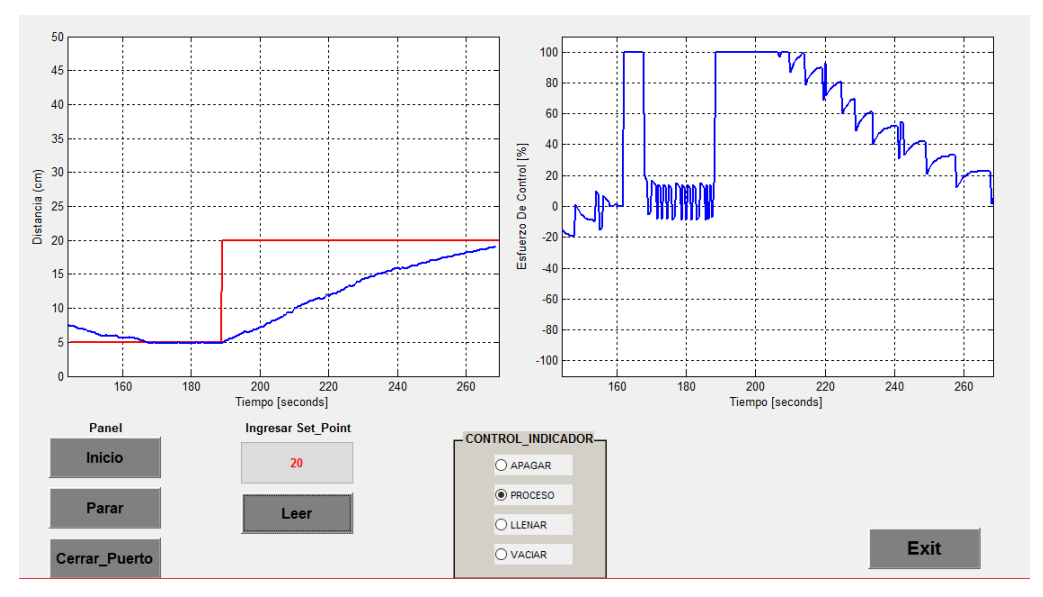

Figura 33. Estado 'PROCESO' interfaz de usuario

En la figura 33, se observa que inicialmente se comienza con un SetPoint de 5 cm hasta estabilizarse, después se cambia a 20 cm y el sistema responde de manera eficiente, y se estabiliza durante un tiempo mayor de 500 seg aproximadamente.

### **4.8 Controlador PID (1 grado)**

El diseño del controlador PID de 1 grado, se realizó con ayuda de la herramienta simulink de Matlab

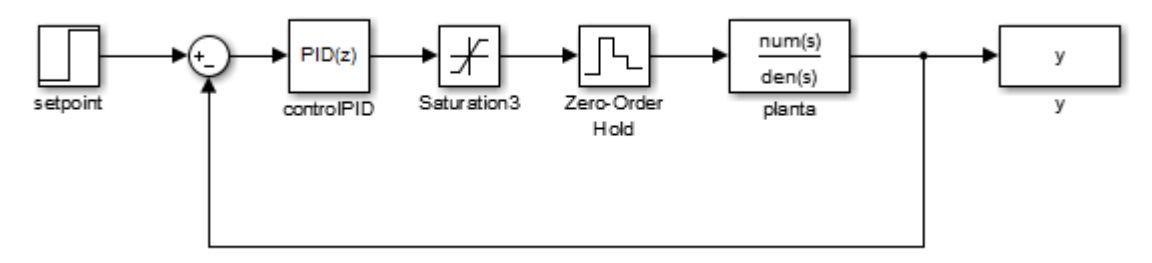

Figura 34. Diseño de lazo cerrado planta de nivel con un controlador PID

La figura 40, indica un sistema discreto con un tiempo de muestreo Ts de 1 milisegundo (0.001 seg), conociéndose además, la planta en términos de G(s) en la ecuación 6.1, mientras que en la figura 40 se observa el bloque PID, tiene herramientas para sintonizar automáticamente los parámetros para encontrar un control estable a la planta.

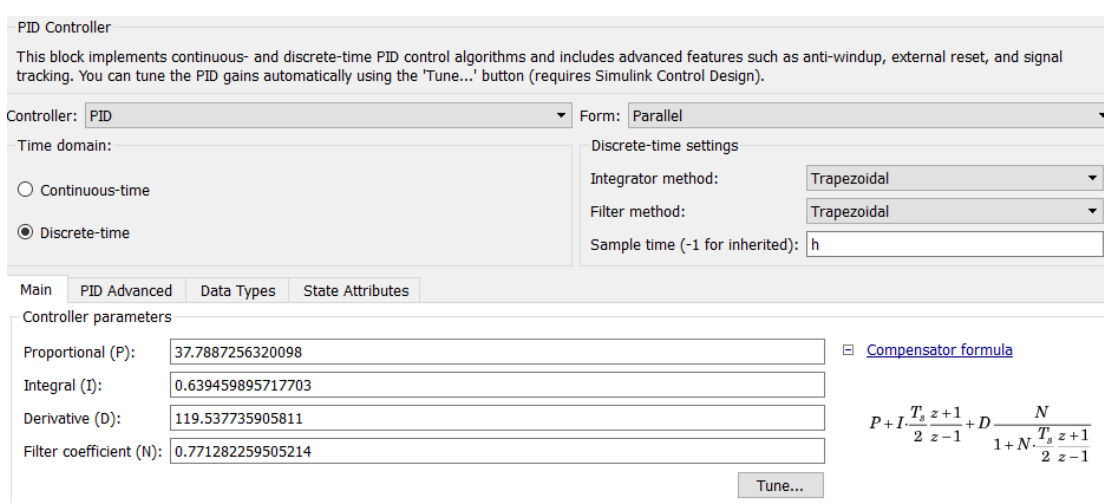

Figura 35. Herramienta de sintonización PID

Una vez encontrados los parámetros de sintonización como se observa en la figura 35, se dispone a utilizar el comando 'pid' de Matlab el cual crea el algoritmo paralelo PID como se observa en la ecuación 6.1.

Parámetros:

- $P = 37.7887256320098$
- $-I = 0.639459895717703$
- $-$  D = 119.537735905811
- $N = 0.771282259505214$
- $Ts = 0.001$
- $-$  Tf = 1/N

Utilización del comando pid en Matlab:

 $Gc = pid(P, I, D/N, Tf, Ts);$ 

$$
Gc(z) = Kp + Ki \frac{Ts}{Z - 1} + Kd \frac{0.0031384}{Tf + Ts/(z - 1)}
$$
(6.14)

De esta forma reemplazando los parámetros en la ecuación 6.14 se obtiene el controlador pid, para discretizarlo se utiliza de nuevo la función *state\_space\_code\_generator.m* para desarrollar el algoritmo de control en lenguaje C para programación de la tarjeta Arduino UNO.

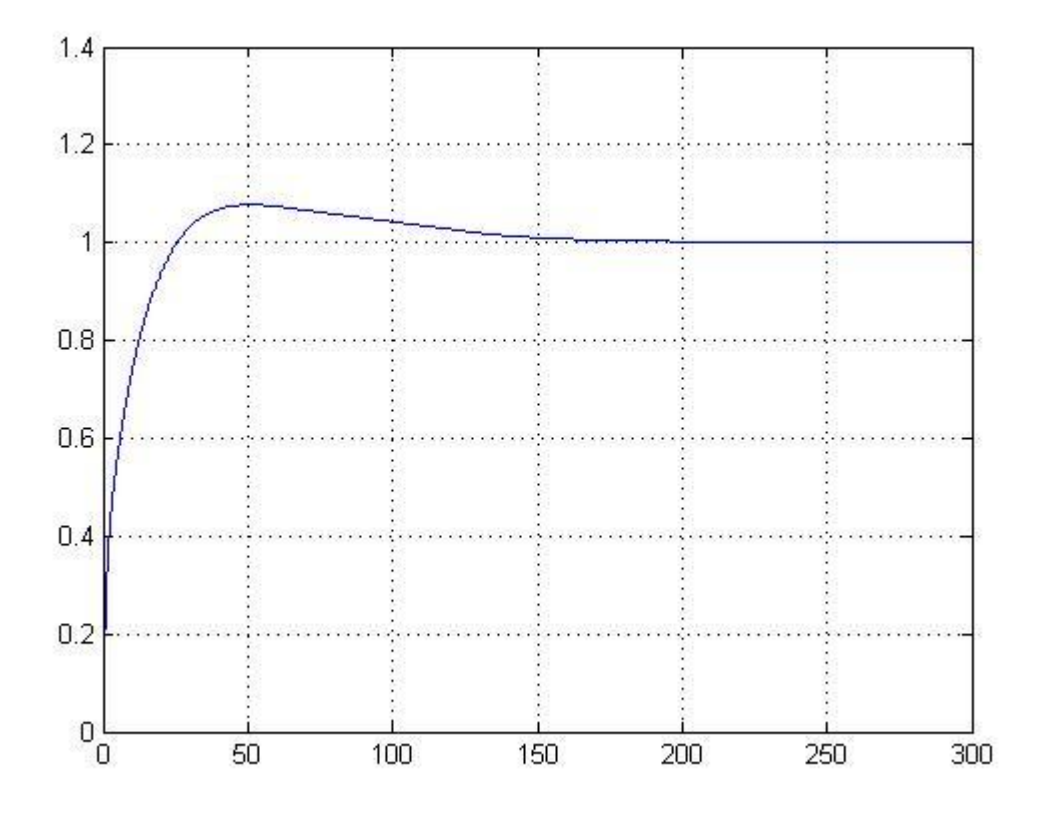

Figura 36. Respuesta del sistema con un controlador PID grado 1

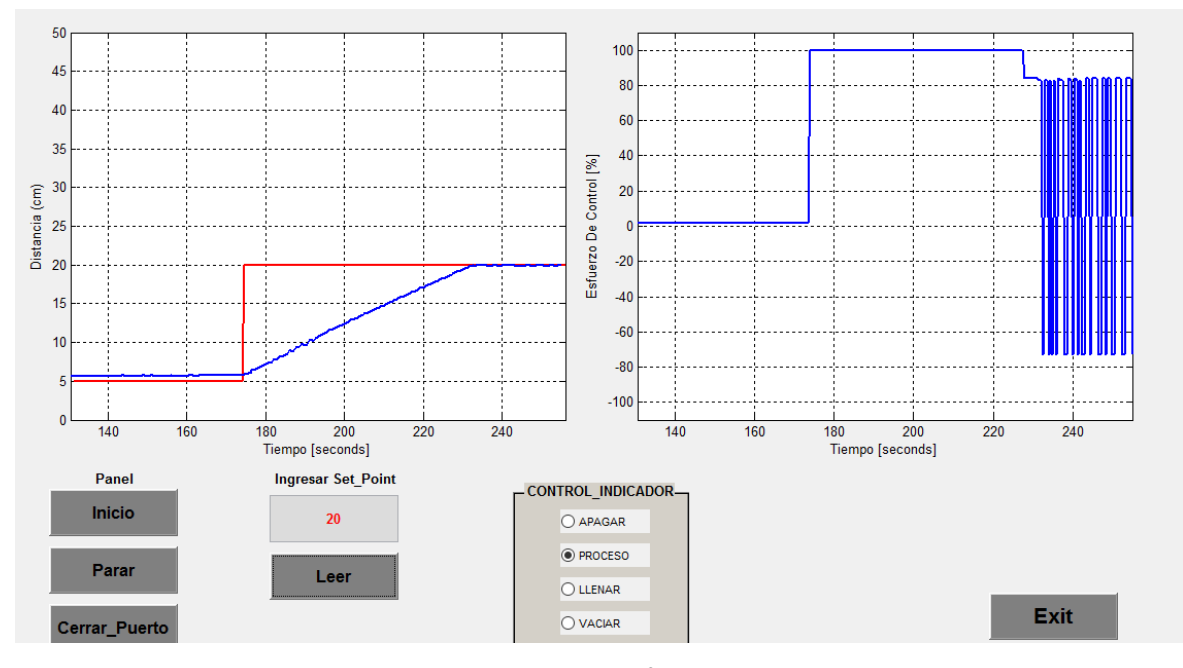

Figura 37. Respuesta del sistema en la interfaz de usuario con un controlador PID de primer orden

En la figura 43, se observa el resultado del uso del controlador PID de un grado. En conclusión el control es rápido con respecto al control lineal encontrado anteriormente, además de responder satisfactoriamente a cambio de la planta frene a disturbios, no obstante el esfuerzo de control es oscilatorio en la estabilización y genera cambios repentinos frente a la medida de la distancia del nivel, debido a que el censado se maneja en unidades de milímetros.

### **4.9 Controlador PID (2 grados)**

Un lazo de control realimentado como el mostrado en la figura 43 tiene dos entradas, el valor deseado Setpoint y un disturbio, y una salida y, la variable controlada y. En este esquema, al ajustar el controlador para lograr el comportamiento deseado ante un cambio en una de las entradas, queda automáticamente establecido el comportamiento ante la otra. Por esta razón se dice que estos controladores tienen solo un grado de libertad [20].

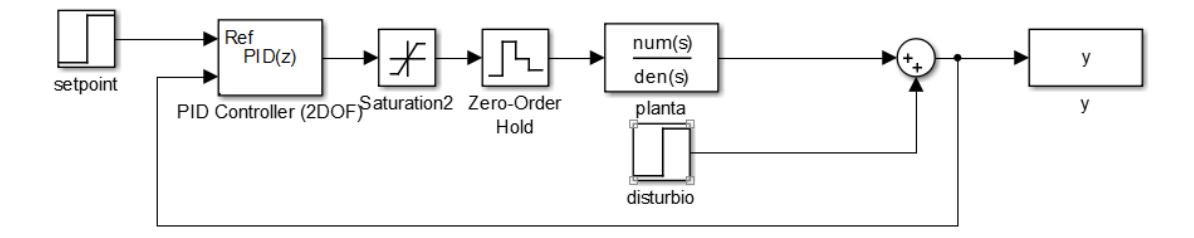

Figura 38. Diseño del lazo de control con un Controlador PID de 2 grados

En la sintonización de la planta con este tipo de controlador se utiliza nuevamente la herramienta simulink, el cual sintoniza el controlador en forma automática.

Se utiliza un tiempo de muestreo Ts de 1 milisegundo para este caso. En la sintonización se obtiene los siguientes parámetros:

- $P = 37.7887256320098$
- $I = 0.639459895717703$
- $D = 119.537735905811$
- $N = 0.771282259505214$
- $Ts = 0.001$
- $Tf = 1/N$

Se aprecia que el bloque de control requiere de dos entradas, por esa razón es necesario establecer 2 funciones de transferencia que relacionaran la señal u (z) con las entradas r (z) y (z) como se presentan a continuación:

Función de transferencia que relaciona U (z) con la entrada r (z).

$$
G1(z) = P b + I \frac{\tau_s}{2} \frac{z+1}{z-1} + \frac{DN}{1+N} \frac{\tau_s}{2} \frac{z+1}{z-1} c \tag{6.15}
$$

Función de transferencia que relaciona u (z) con la entrada y (z).

$$
G2(z) = -(P + I\frac{Ts}{2}\frac{z+1}{z-1} + \frac{DN}{1+N\frac{Ts}{2}\frac{z+1}{z-1}})
$$
(6.16)

Reemplazando los parámetros adquiridos en las ecuaciones 6.15 y 6.16 se obtiene dos ecuaciones, a las que se trasforman en espacios de estados como se observa a continuación.

G1 (z)

$$
A = \begin{bmatrix} 1.9992 & -0.9992 \\ 1.0000 & 0 \end{bmatrix}
$$

$$
B = \begin{bmatrix} 1 \\ 0 \end{bmatrix}
$$

$$
C = [-0.0704 \quad 0.0704]
$$

$$
D = [129.9508]
$$

$$
G2 (z)
$$

$$
A = \begin{bmatrix} 1.9992 & -0.9992 \\ 1.0000 & 0 \end{bmatrix}
$$

$$
B=\begin{bmatrix}1\\0\end{bmatrix}
$$

-

 $C = [-0.0704 \quad 0.0704]$ 

$$
D = [129.9508]
$$

Utilizando la guía '*Realización En Espacios De Estados De Controladores De Dos Grados De Libertad [19]*

Se obtiene el algoritmo de control en lenguaje C como se observa a continuación:

```
/* Coefficients of the matrix M*/
#define alpha1 0.999614507531998
#define alpha2 0.999614507531998
#define A -0.070415894696851
#define B 0.000027637810976
#define Kff 129.9508390292992 
void Control_Law(float R, float Y, float *U1) {
  /* State space control
    X(k+1) = A*X(k) + B*R(k)
   U(k) = C^*X(k) + D^*R(k) */
  /* Static variables with the initial state*/
  Static float X1 = 0, X2 = 0;
  /* Variables with the next state*/
  float X1_Next, X2_Next;
  /* X(k+1) = M*X(k) + B*R(k) */
  X1_Next = alpha1*X1 + A*R - A*Y;
  X2_Next = -alpha2*X2 + B*R - B*Y;
  /* U(k) = C*X(k) + D*R(k) */
  *U1 = X1 + X2 + Kff*R - Kff*Y;
  /* Saturation */
  *U1 = constrain(*U1,-100,100);
  /* X(k+1) becomes X(k)*/
  X1 = X1_Next;
  X2 = X2_Next;
}
```
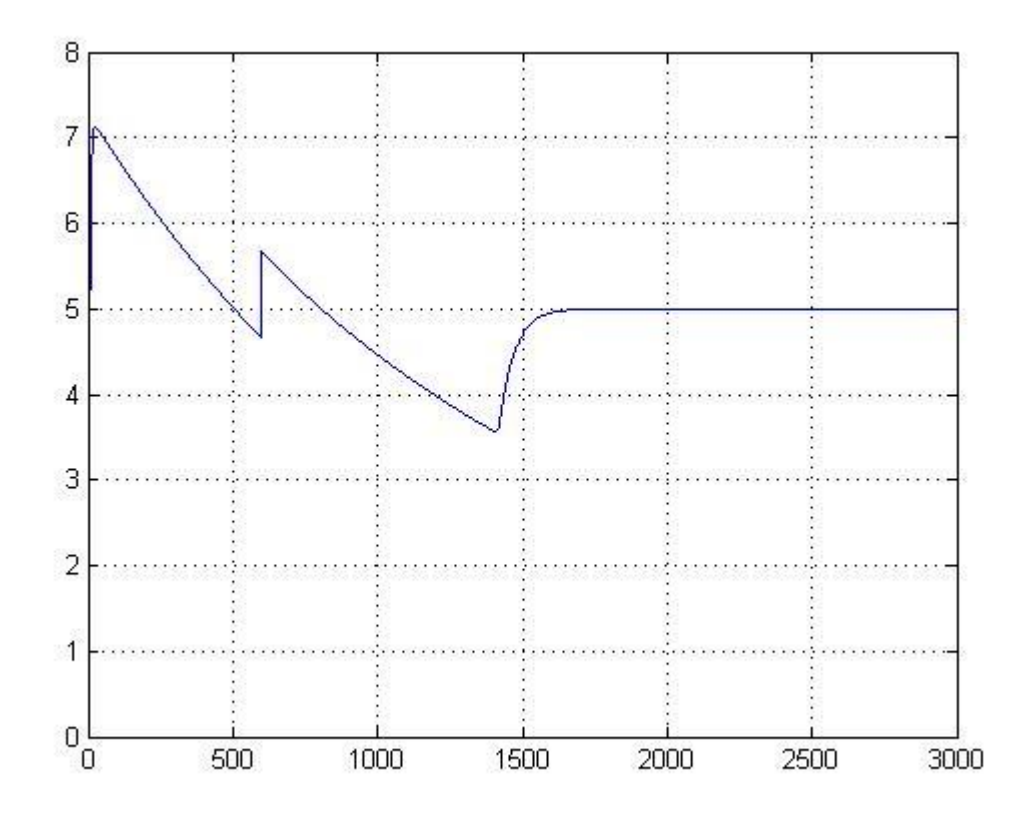

Figura 39. Respuesta del sistema con un controlador PID grado 2

En la figura 44 se observa la respuesta a una entrada escalón, además de un disturbio en de 1 en el tiempo de 600 segundos, en conclusión el controlador PID de segundo orden responde bien frente a disturbios y controla de manera óptima, obviando el tiempo de estabilización ya que sobrepasa un tiempo de 1500 segundos.

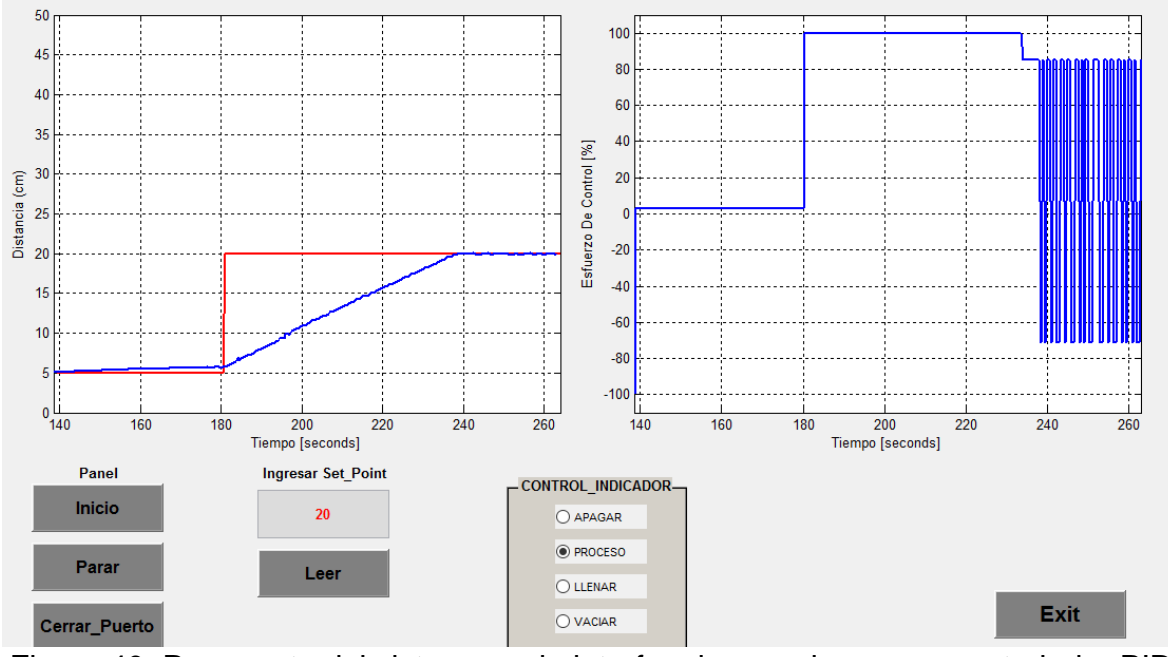

Figura 40. Respuesta del sistema en la interfaz de usuario con un controlador PID de 2 orden.

En conclusión se observa en la figura 45, que la respuesta del sistema frente al controlador diseñado de segundo orden responde de manera eficiente, incluso es similar al de orden uno, sin embargo la oscilación en el esfuerzo de control es muy alta ya que varía entre un 80%, esto se debe ya que los cambios mínimo en la lectura del sensor son muy inestables por la capacidad de error al medir en unidades de milímetros, que es muy pequeña para el sensor.

#### **4.10 Controlador PD.**

El controlador proporcional derivativo de orden 2, es un controlador que en la parte proporcional consiste en el producto entre la señal de error y la constante proporcional para lograr que el error en estado estacionario se aproxime a cero y la acción derivativa se produce cuando hay un cambio en el valor absoluto del error.

El error es la desviación existente entre el punto de medida y el valor consigna, o "Setpoint".

Parámetros:

- $P = 41.538582750503$
- $D = 108.199831382699$
- $N = 0.886613610257303$

En la siguiente ecuación se observa a función que aplica el controlador PD y los parámetros.

$$
P(b \cdot r - y) + D \frac{N}{1 + N \cdot \frac{T_s}{2} \frac{z+1}{z-1}} (c \cdot r - y) \tag{6.17}
$$

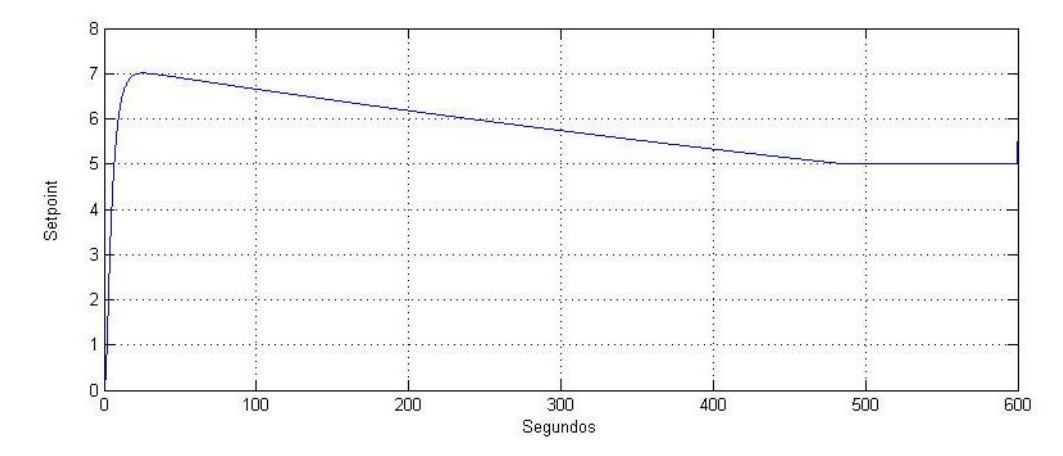

Figura 41. Respuesta del sistema con un controlador PID grado 2

En la figura 46 aplicando el mismo método de sintonización del controlador PID de segundo orden, se denota que el sobre impulso es muy elevado y la estabilización es precisa, en cuanto al proceso de control en la planta física se concluye que el tiempo de estabilización es rápido debido acción derivativa es muy alta como se observa en la figura 46.

En la figura 47 se observa el control que aplica a la planta física, cabe decir que su control es rápido pero la oscilación en el esfuerzo de control es muy amplia el cual varía entre un 60% y 80% en estado estable.

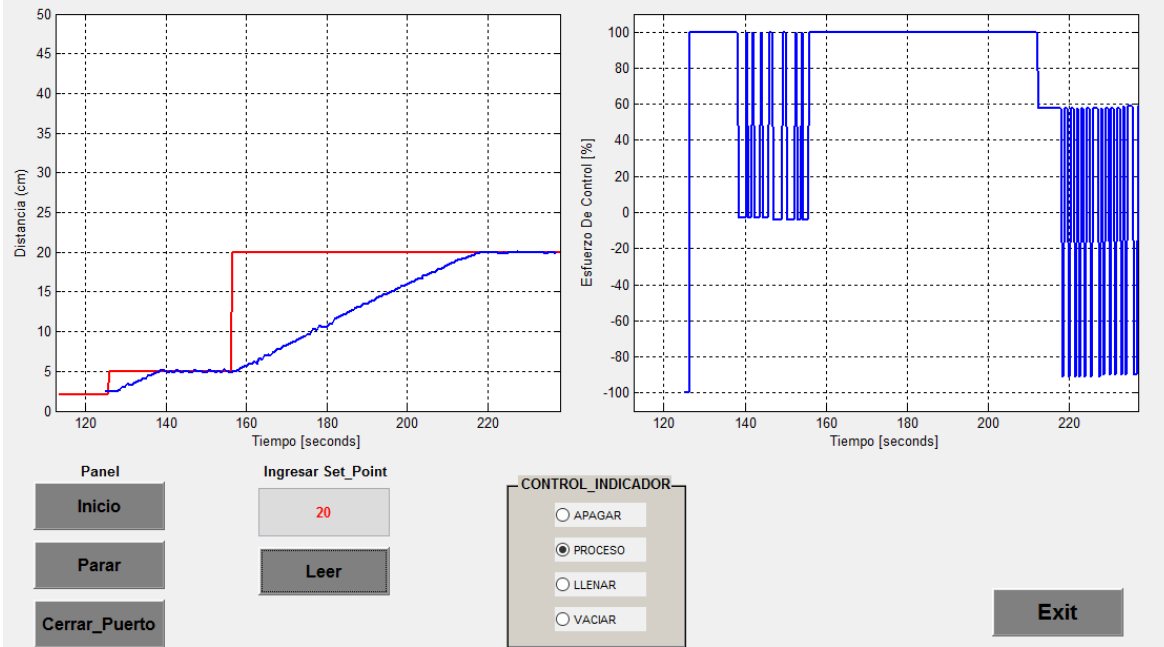

Figura 42. Respuesta del sistema en la interfaz de usuario con un controlador PD

de 2 orden.

## **Capítulo 5**

## **Conclusiones y trabajos futuros**

### **6.1 Conclusiones**

El proceso realizado y sus resultados, permite concluir lo siguiente:

Mediante este proceso, se logró diseñar una planta didáctica a escala para el control de nivel de líquidos, basado en las herramientas de software matemático, para la identificación y sintonización del control; así como el uso de tanques con medidas específicas, compuestos de material que por su apariencia transparente ayuda a los estudiantes en la observación del fenómeno físico que se presenta; el uso de sensores electrónicos para observar el cambio estado del sistema, la utilización de una tarjeta de adquisición de datos para el algoritmo de control; diseño y aplicación de diferentes tipos de controladores, además, de ser un sistema sencillo de transportar de forma que las prácticas propuestas por los docentes, puedan desarrollarse en distintos puntos.

En la planta didáctica se desarrolla también una aplicación, para lo cual se realizaron cuatro fases:

- **•** Identificación
- Diseño del controlador
- Simulación
- Control en tiempo real

Estas cuatro fases, al analizarlas permiten analizar las ventajas pedagógicas que proporciona la plataforma, al realizar la simulación y el control en tiempo real de la planta para el control de nivel de líquidos; en que los estudiantes podrán llevar a la práctica, los conocimientos teóricos e innovar con posteriores aportes para un mejor funcionamiento de la misma.

En la validación de los sistemas se utiliza diferentes métodos para comprobar la funcionalidad del proceso, aplicando el uso de métodos estadísticos para su corrección entre los datos obtenidos con los modelos identificados.

Las técnicas de control adquiridas permiten que el proceso maneje diferentes tipos de disturbios como fugas del líquido o adición de este, aunque en este sistemas son muy pocas.

En el método de censado se concluye que el sensor no es muy estable ya que se trabaja con una escala mínima en la cual sufre perturbaciones durante el proceso.

En la interfaz de usuario el proceso en el que se grafica es muy lento, debido al sistema de comunicación con el que se trabaja por medio de tramas o bytes de la plataforma de Arduino

La desventaja del uso de los controladores en el proceso aplicado a un nivel deseado es muy lento, ya que el esfuerzo de control que se aplica a la etapa de potencia delos motores es muy baja.

#### **6.2 Trabajos futuros**

La realización de este trabajo proyecta el desarrollo de otros a futuro, bajo las siguientes perspectivas:

Mejorar el sistema de censado de la planta, para un óptimo control e identificación de la planta de nivel didáctica.

Realizar diferentes tipos de identificación e implementar los diferentes tipos de controle para un mejor análisis y entendimiento en el área de control.

Generar una opción de perturbaciones en la interfaz de usuario para observar la eficiencia de los controladores y obtener información acerca de dichas perturbaciones en la identificación.

Adicionar un componente electrónico o actuador para generar diferentes tipos de disturbios para la planta y simular mejor un proceso.

## **Bibliografía**

[1]RIVERO, H et al. Cómo mejorar mi clase de Física nivel superior, Editorial Trillas, México (2004).

[2] BESANÇON, Gildas; DULHOSTE, Jean F.; GEORGES, Didier y JEREZ, Carlos J. Modelado de Procesos. Comparación de controladores de nivel para Canales Abiertos basados en un Modelo por Colocación. Universidad de Los Andes, Facultad de Ingeniería Mecánica, Departamento de Ciencias Térmicas, Escuela de Ingeniería Mecánica, Mérida 5101-Venezuela. Revista Información Tecnológica-Vol. 18 N°6-2007, pág.: 13-18 [online] 2007. Citado 11, septiembre, 2014. Disponible en Internet[:http://www.scielo.cl/scielo.php?pid=S0718-](http://www.scielo.cl/scielo.php?pid=S0718-07642007000600003&script=sci_arttext) [07642007000600003&script=sci\\_arttext](http://www.scielo.cl/scielo.php?pid=S0718-07642007000600003&script=sci_arttext)

[3] Dulhoste, Jean F., et al. "Comparación de controladores de nivel para canales abiertos basados en un modelo por colocación." *Información tecnológica* 18.6 (2007): 13-18.

[5] Malaterre, Pierre Olivier. "PILOTE: Linear quadratic optimal controller for irrigation canals." *Journal of irrigation and drainage engineering* 124.4 (1998): 187- 194.

[6] Sánchez, Alejandra Zamary Matamoros, Jean Francois Dulhoste Vivien, and Carlos Javier Jerez Rico. "Respuesta de diferentes sistemas de control de nivel de un canal abierto ante perturbaciones en variables trascendentales."*Ciencia e Ingeniería* 29.2 (2008): 147-156.

[7] Vivien, Jean Francois Dulhoste, et al. "Técnica de control de nivel de agua no lineal para un sistema de canales abiertos de dos tramos." *Ciencia e Ingeniería*27.1 (2006): 39-46.

- [8] Ling y Wan
- [9].Reinmann

[10] SOCIEDAD INGENIERÍA BIO AGUA CHILE LTDA. Control y Análisis de Plantas de Tratamiento de Agua. Publicado por Bio Agua en Chile [http://www.bioaguachile.cl/2009/11/30/control-y-analisis-de-plantas-de-tratamiento](http://www.bioaguachile.cl/2009/11/30/control-y-analisis-de-plantas-de-tratamiento-de-aguas/)[de-aguas/](http://www.bioaguachile.cl/2009/11/30/control-y-analisis-de-plantas-de-tratamiento-de-aguas/)

[11]TRABAJO DE DERFLINGER [On line], 2004. [Citado 16, 08, 2014]. Disponible en Internet:<http://es.scribd.com/doc/187849640/Trabajo-de-Derflinger>

[12 [\]AGUIRRE ELIZONDO](http://www.scribd.com/karys_elizondo) Karys. Presas y Embalses. [on line], 2004. [Citado 16, 08, 2014]. Disponible en Internet: http://es.scribd.com/doc/65448589/CAP2- Presas-y-Embalses

[13]ARANGO RESTREPO, Sandra Milena. Desarrollo del Sistema de Control de Nivel para un Tanque Surtidor de Agua y Almacenador de Energía Térmica en Procesos de Lavado y Tintorería. Trabajo de grado (Ingeniera Electrónica). Medellín, 2008. Universidad Pontificia Bolivariana, Escuela de Ingenierías, Facultad de Ingeniería Electrónica, [online]: 2008 [Citado 16, 08, 2014]. Disponible en de la seu de la contradiction de la contradiction de la contradiction de la contradiction de la contradicti [http://kosmos.upb.edu.co/web/uploads/articulos/\(A\)\\_Desarrollo\\_del\\_sistema\\_de\\_](http://kosmos.upb.edu.co/web/uploads/articulos/(A)_Desarrollo_del_sistema_de_)

control de nivel para un tanque surtidor de agua y almacenador de energ... \_axjV0i\_.pdf

[14] CAÑARTE ABAD et el, sppSistema de adquisición de Datos y supervisión de equipos (NI): Planta de Control de Nivel. [online]: 2003 [Citado 16, 08, 2014]. Citado 16, 08, 2014. Disponible en Internet: <http://www.dspace.espol.edu.ec/bitstream/123456789/182/1/275.pdf>

[15]BENÍTEZ CADENA, Víctor Manuel y ZALAMEA BALLADARES, José Mauricio. Construcción de un módulo didáctico para el control de nivel de líquidos. [Online] 2004. [Citado 16, 08, 2014]. Disponible en Internet [online]: [http://www.buenastareas.com/ensayos/Construccion-De-Un-Modulo-Didactico-](http://www.buenastareas.com/ensayos/Construccion-De-Un-Modulo-Didactico-Para/1796600.html)[Para/1796600.html](http://www.buenastareas.com/ensayos/Construccion-De-Un-Modulo-Didactico-Para/1796600.html)

[16][.http://www.elalejandre.net/Arquitectura/Electron.pd](http://www.elalejandre.net/Arquitectura/Electron.pd)

[17]. [\[https://sites.google.com/site/identificaciondesistemasuc/home](https://sites.google.com/site/identificaciondesistemasuc/home)

### [18].**[https://dl.dropboxusercontent.com/u/33092960/curso\\_identificacion/b04\\_](https://dl.dropboxusercontent.com/u/33092960/curso_identificacion/b04_castro2015pregrado.pdf) [castro2015pregrado.pdf](https://dl.dropboxusercontent.com/u/33092960/curso_identificacion/b04_castro2015pregrado.pdf)**]

[19].https://sites.google.com/site/identificaciondesistemasuc/home

[20]. Laverde, Oscar Darío Zabaleta. "Construcción y control de posición de un prototipo de brazo robótico de dos grados de libertad." *REVISTA SEMILLEROS DE INVESTIGACIÓN* 3 (2012).

[21]Rengifo, Carlos Felipe. "Una Herramienta para Identificación Recursiva de Sistemas Dinámicos." (2004): 1-12.

### **ANEXOS**

### 1**. ACTA DE PROPIEDAD INTELECTUAL**

En atención al acuerdo del Honorable Consejo Superior de la Universidad del Cauca, número 008 del 23 de Febrero de 1999, donde se estipula todo lo concerniente a la producción intelectual en la institución, los abajo firmantes, reunidos el día **\_\_\_** del mes de **\_\_\_\_\_\_\_\_\_\_**de**\_\_\_\_\_\_\_\_\_** en el salón del Consejo de Facultad, acordamos las siguientes condiciones para el desarrollo y posible usufructo del siguiente proyecto.

**Materia del acuerdo:** Trabajo de grado para optar el título de Ingeniero Electrónico.

**Título del Trabajo de Grado:** "**Aproximación práctica para el control de nivel de líquidos, mediante un sistema didáctico portable"** ".

**Objetivo del Trabajo de Grado:** Desarrollar un sistema didáctico portable que facilite la contextualización práctica de la teoría del control de nivel de líquidos en el ámbito académico.

**Duración del Trabajo de Grado:** Nueve (9) meses.

**Término de vinculación de cada partícipe en el mismo:** Hasta la finalización del trabajo de grado.

Los participantes del trabajo de grado, el estudiante de pregrado **Juan Andrés Cedeño Vidal,** identificada con la cédula de ciudadanía número 76'311.427de Popayán Cauca, a quien en adelante se les llamara "estudiante"; el Mag. **Víctor Hugo Mosquera Leyton** en calidad de Director del trabajo de grado, identificado con la cédula de ciudadanía76317301, a quien en adelante se le llamará "docente"; y la Universidad del Cauca, representada por el Ingeniero Oscar Josué Calderón, en su calidad de Decano de la FIET, manifiestan que:

1.- La idea original del trabajo de grado es iniciativa del PhD Carlos Felipe Rengifo Rodas quién la propuso y presentó al Departamento de Electrónica, Instrumentación y Control, que la aceptó como tema para el proyecto de grado en referencia.

2.- La idea mencionada fue acogida por el estudiante como trabajo de grado para obtener el título de Ingeniero en Electrónica y Telecomunicaciones, quienes lo desarrollarán bajo la dirección del docente.

3.- Los derechos intelectuales y morales corresponden al docente y al estudiante.

4.- Los derechos patrimoniales corresponden al docente, al estudiante y a la Universidad del Cauca por partes iguales y continuarán vigentes, aún después de la desvinculación de alguna de las partes de la Universidad.

5.- Los participantes se comprometen a cumplir con todas las condiciones de tiempo, recursos, infraestructura, dirección, asesoría, establecidas en el anteproyecto, a estudiar, analizar, documentar y hacer acta de cambios aprobados por el Consejo de Facultad, durante el desarrollo del proyecto, los cuales entran a formar parte de las condiciones generales.

6.- El estudiante se compromete a restituir en efectivo y de manera inmediata a la Universidad los aportes recibidos y los pagos hechos por la Institución a terceros por servicios o equipos, si el comité de Investigaciones declara suspendido el proyecto por incumplimiento del cronograma o de las demás obligaciones contraídas por el estudiante; y en cualquier caso de suspensión, la obligación de devolver en el estado en que le fueron proporcionados y de manera inmediata, los equipos de laboratorio, de cómputo y demás bienes suministrados por la Universidad para la realización del proyecto.

7.- El docente y el estudiante se comprometen a dar crédito a la Universidad y de hacer mención del Fondo de Fomento de Investigación, en los informes de avance y de resultados, y en registro de éstos, cuando ha habido financiación de la Universidad o del Fondo.

8.- Cuando por razones de incumplimiento, legalmente comprobadas, de las condiciones de desarrollo planteadas en el anteproyecto y sus modificaciones, alguno de los participantes deba ser excluido del proyecto, los derechos aquí establecidos concluyen para él. Además se tendrán en cuenta los principios establecidos en el reglamento estudiantil vigente de la Universidad del Cauca en lo concerniente a la cancelación y la pérdida del derecho a continuar estudios.

9.- El documento del anteproyecto y las actas de modificaciones si las hubiere, forman parte integral de la presente acta.

10.- Los aspectos no contemplados en la presente acta serán definidos en los términos del acuerdo 008 del 23 de febrero de 1999 expedido por el Consejo Superior de la Universidad del Cauca, del cual los participantes del acuerdo aseguran tener pleno conocimiento.

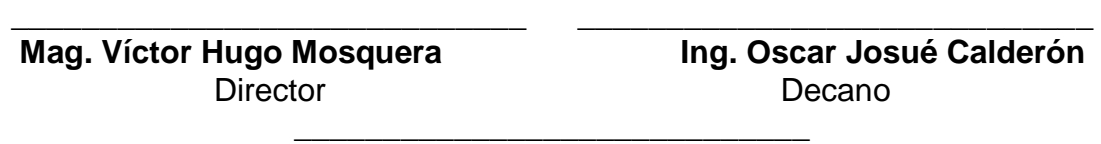

**Juan Andrés Cedeño Vidal Estudiante** ANEXOS